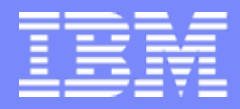

IBM STG Technical Conference

### **IBM Systems and Technology Group Technical Conference**

**Los Angeles, California May 12-16, 2008**

© 2008 IBM Corporation

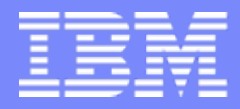

IBM STG Technical Conference

# **Sysplex Analysis using zCP3000**

**Session zZS03**

**Gretchen Frye Senior Software Engineer IBM Advanced Technical Support Washington System Center**

© 2008 IBM Corporation

# **Agenda**

- **What is Sysplex?**
- I. What questions are you trying to answer?
- **zCP3000 overview**
- **EXECP3000 sysplex support** 
	- Performance Analysis (PA) mode
	- Capacity Planning (CP) mode
- $\overline{\phantom{a}}$  References
	- Where to get more help
	- Where to get zCP3000 and other CPS Tools

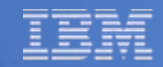

### What is a Parallel Sysplex?

### **Up to 32 z/OS logically functioning as one**

- **Transparent supporting infrastructure**
- **Hardware and software components**

# Parallel Sysplex Benefits

- **Continuous availability**
- **Flexible growth**
- **High-performance shared data across systems**
- **Potential software pricing benefit**

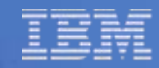

#### Parallel Sysplex – What is it ?

- $\mathbf{r}$ **Hardware** 
	- Timer
	- I/O Connectivity
	- Coupling Facility
- $\mathcal{L}$ **Software** 
	- XCF/XES
	- WLM
- μ-code (Microcode)
	- CFCC
	- Processor μ-code

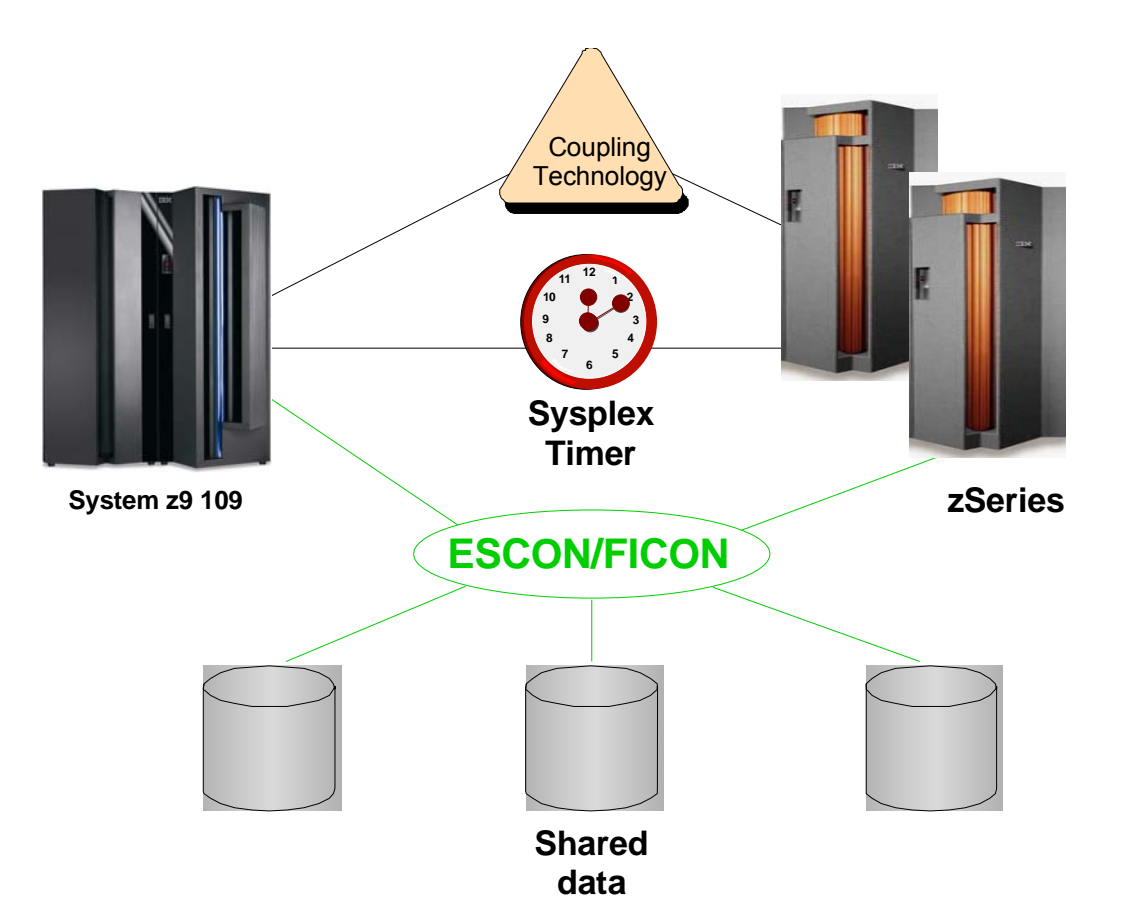

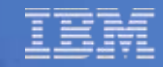

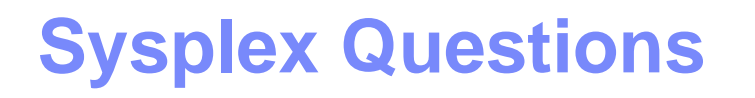

- П Mainframe is being upgraded…
	- Upgrade CF too?
	- Upgrade links?

No more than one generation difference within sysplex

- П Effect of distance on performance
- П Where does it hurt?
	- General Health
	- Lock Contention
	- Reasonable service times
	- CF and link utilization

Depends on Link speed, distance, structure type, duplexing

Probably not the answer you think it is

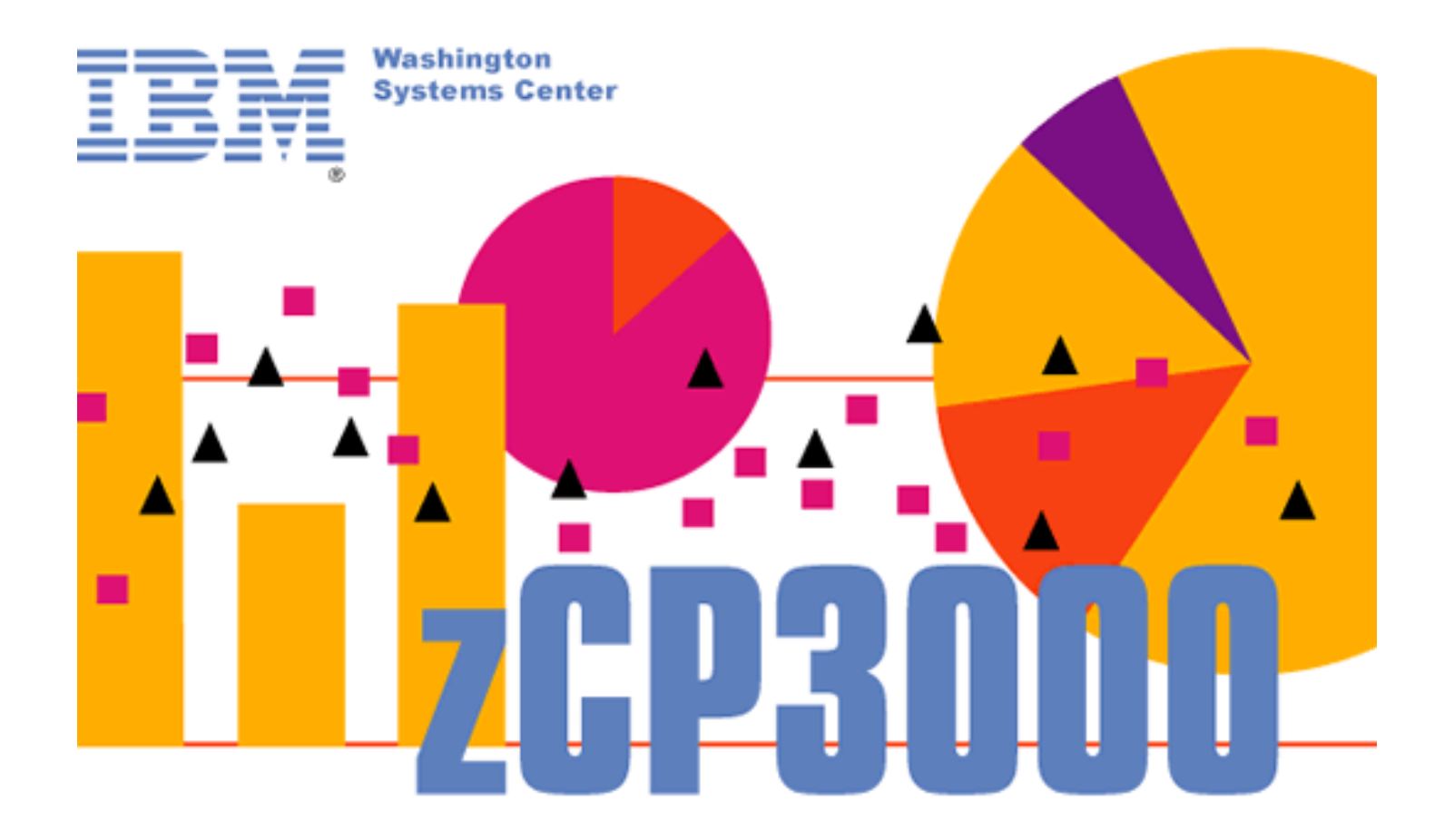

# **Performance Analysis and Capacity Planning**

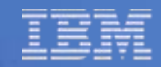

### **zCP3000 Highlights**

- Customer generated input from SMF and VM Monitor
- **Automated graph and report generation**
- Customizable HTML/JPG based output
- z/OS, z/VM, LPAR, Specialty engines
- **Parallel Sysplex and FICON**
- IBM System z, IBM zSeries and IBM S/390 processors
- **EXPCR based processor power numbers**
- For IBM Field, IBM Techline, and IBM Business Partners, to assist in selling and successfully installing IBM System z processors.

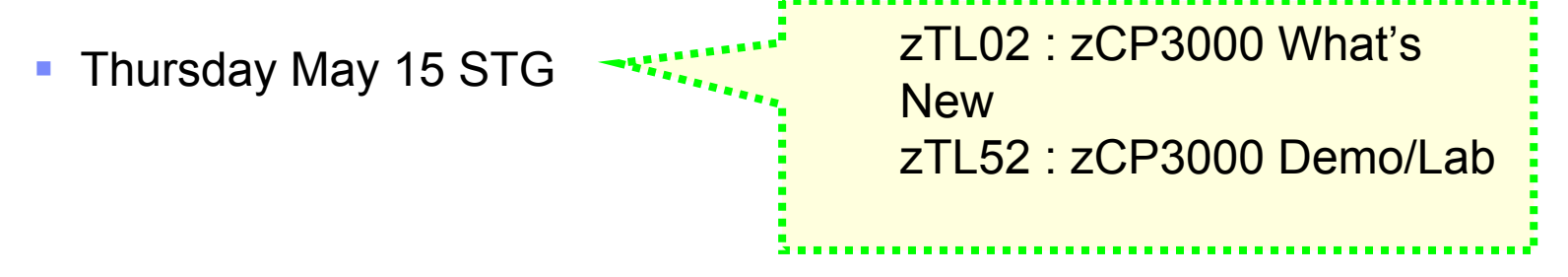

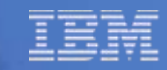

# **zCP3000 Main View**

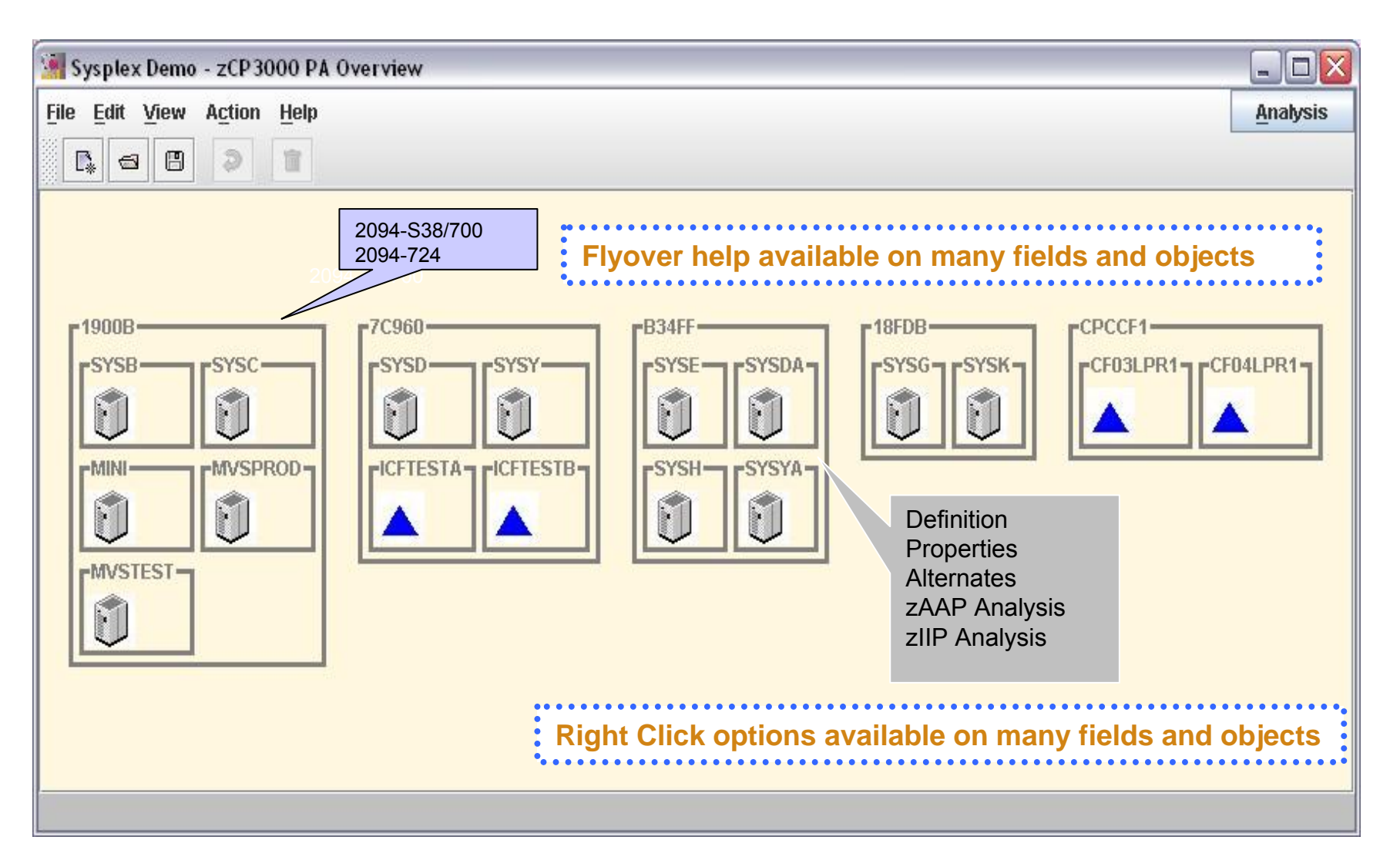

# **Logical Sysplex View** → just the sysplex components

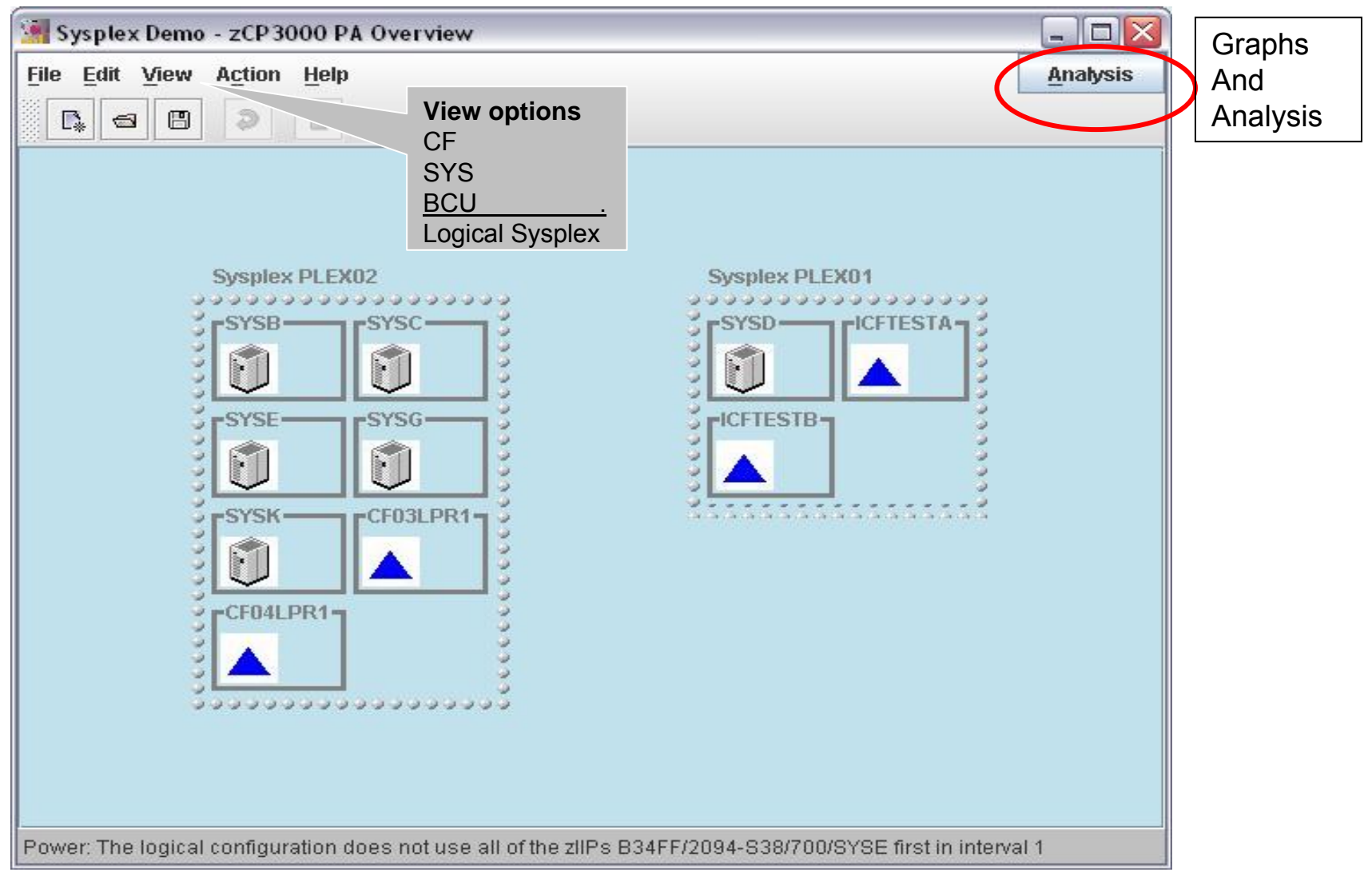

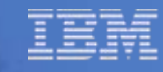

# **Sysplex Aggregation**

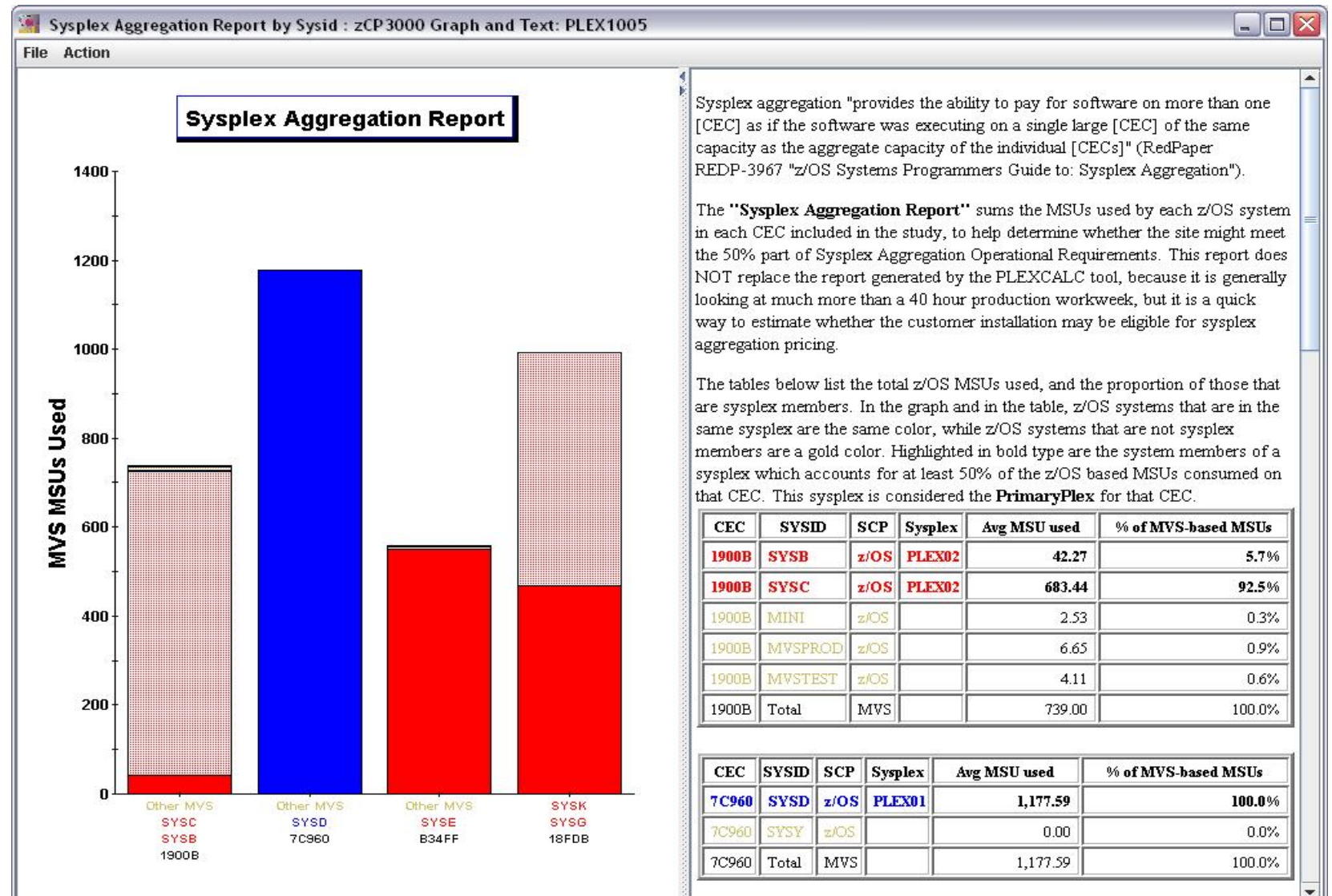

#### **Coupling Facility Summary**

#### **CF Information**

#### **CF Link Table**

**Structure Table**

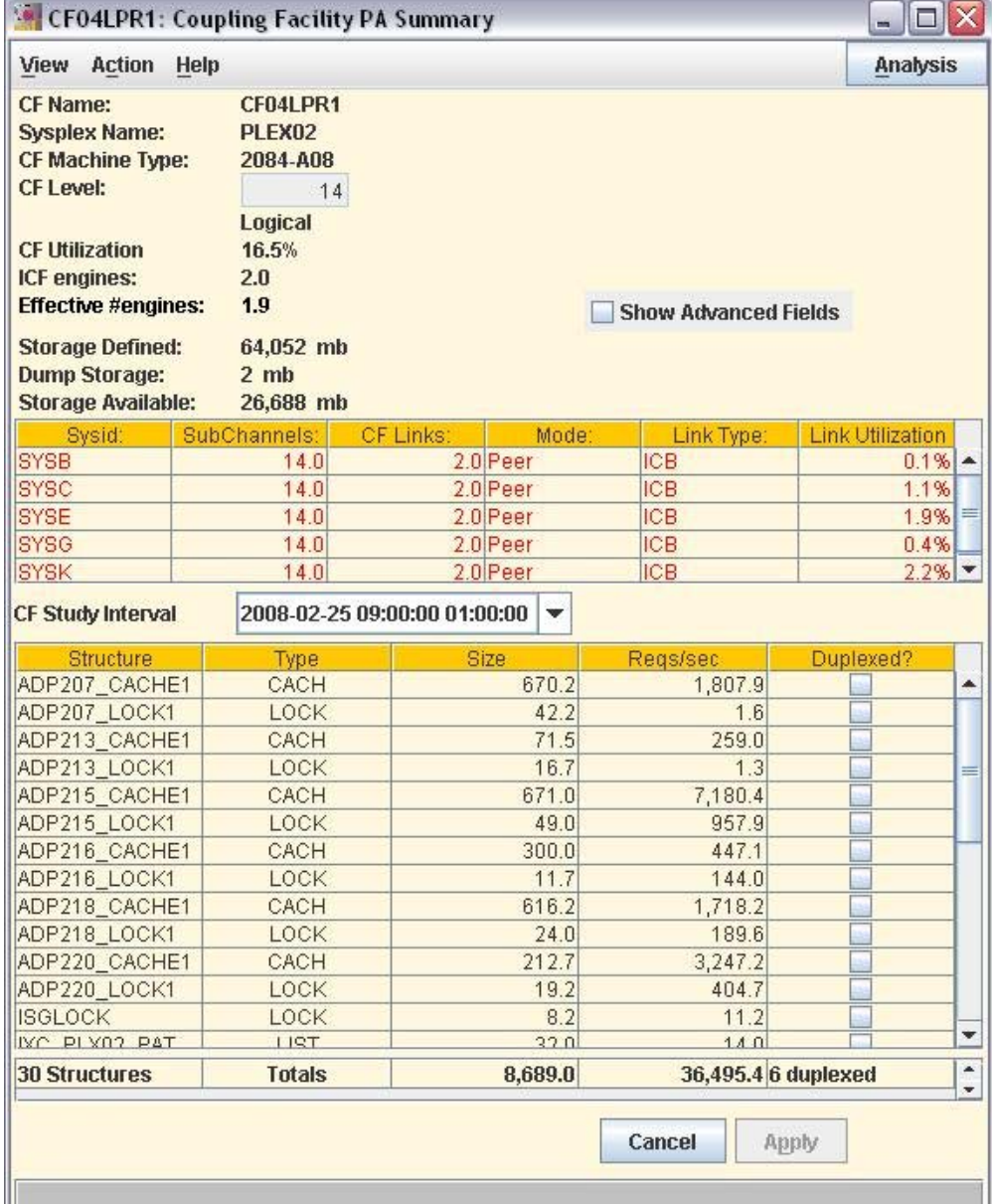

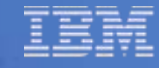

#### **Coupling Facility Summary**

Partition UtilizationVsCFCC Utilization

**1.9 Dedicated Engines???**

Check/Correct the CEC definition

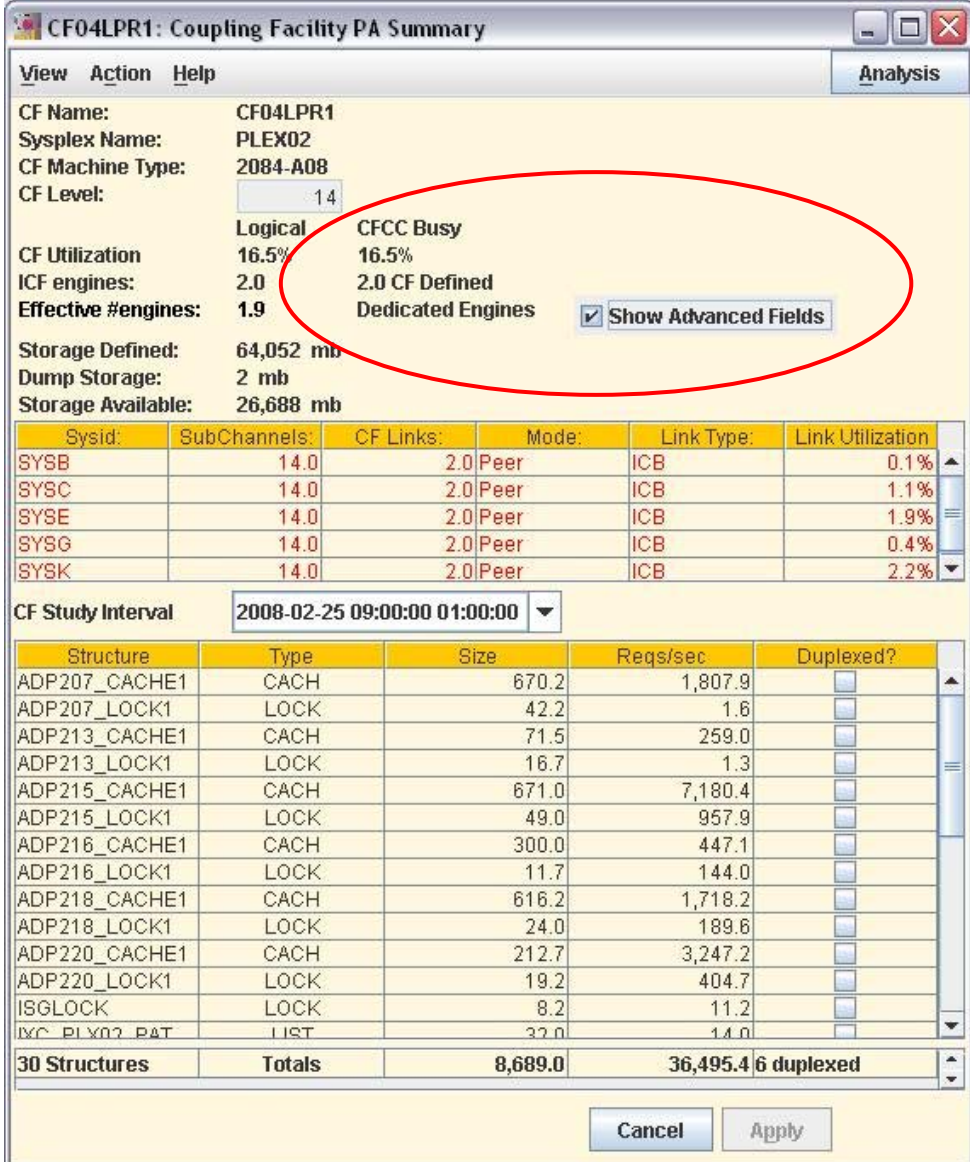

# **Change the CEC Definition**

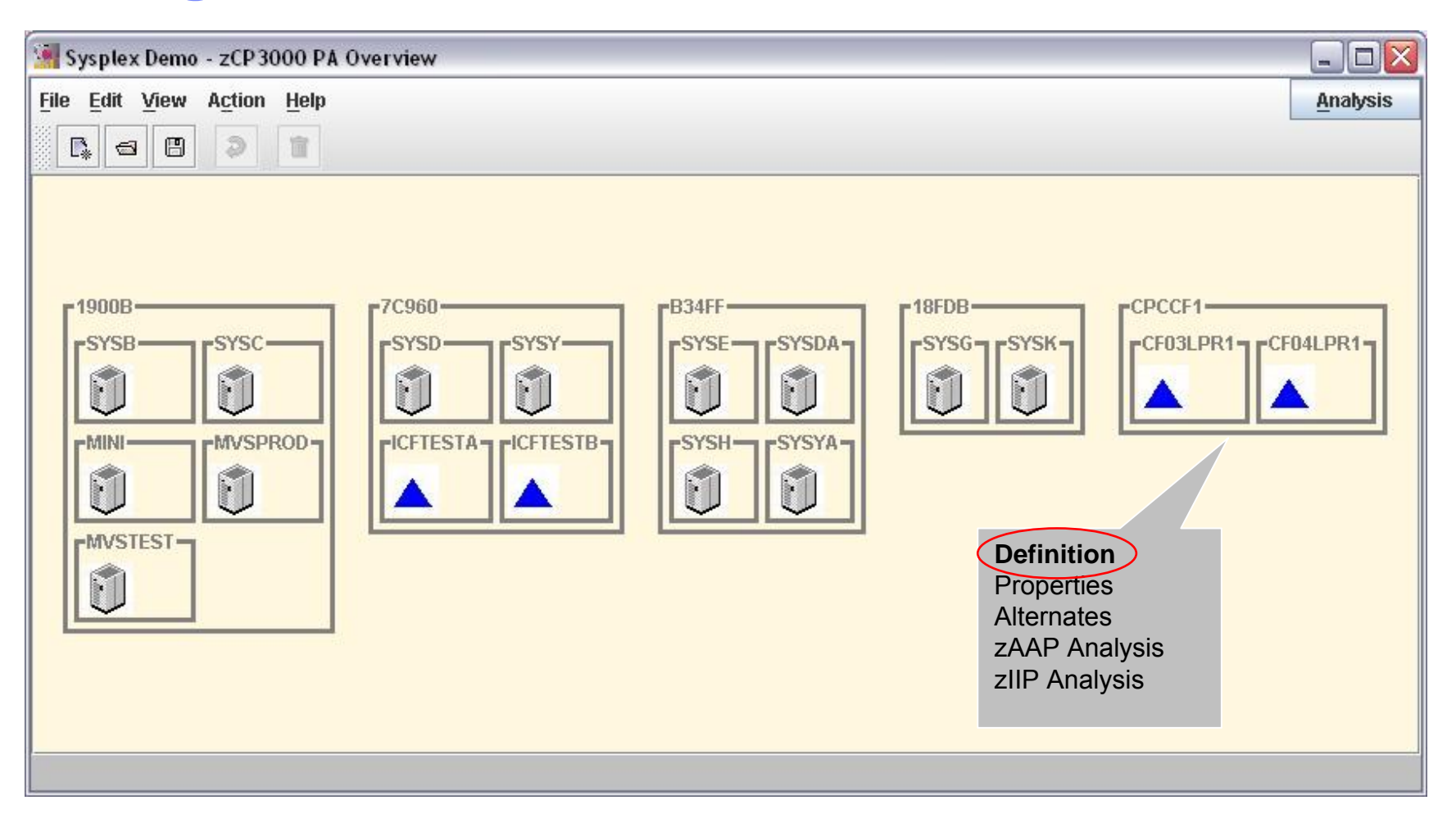

# **CEC Definition**

A generated CEC is created when we know it must exist, but we don't have any SMF from it

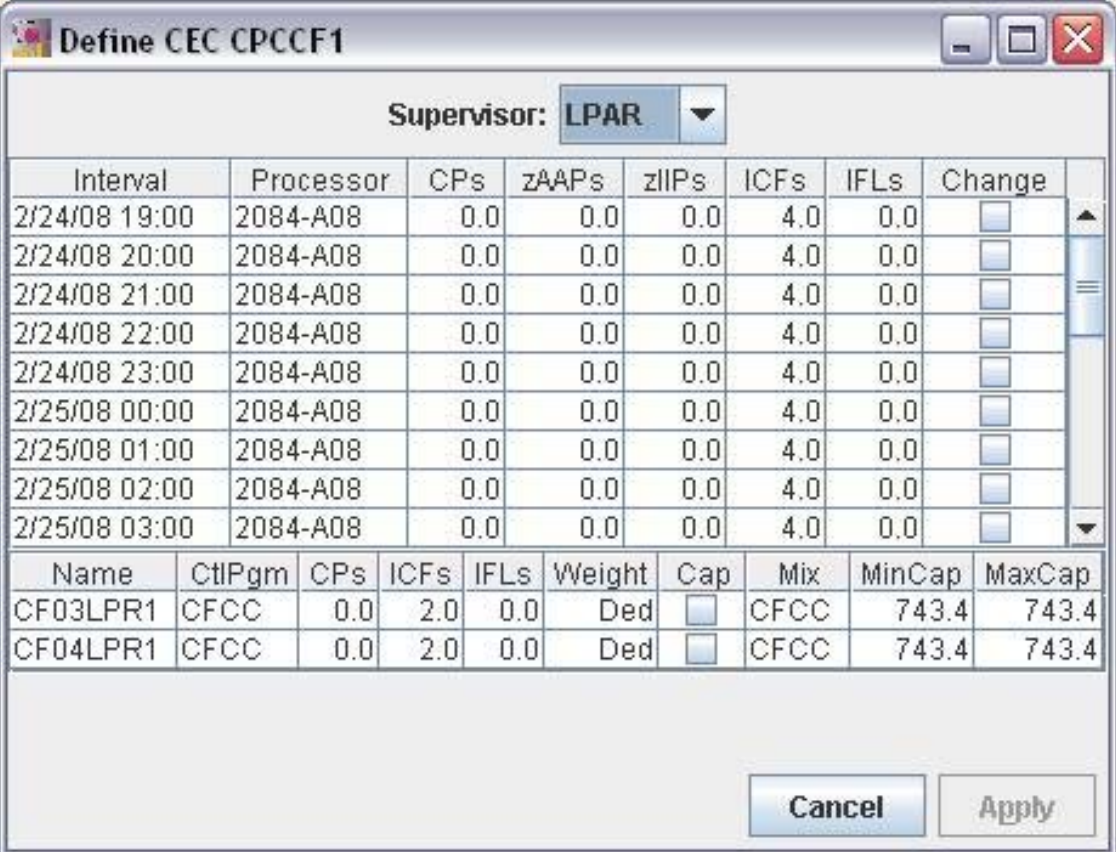

**Link Utilization**  $0.1\%$   $\sim$  $1.1%$ 1.9% 0.4%  $2.2\%$ 

Duplexed?

M

 $\boxed{\nu}$  $\boxed{\mathbf{v}}$ 

 $\overline{v}$ 

 $\overline{v}$ 

Е

Г

Е

Г

E

 $\overline{\phantom{a}}$ 

 $\overline{\phantom{a}}$ 

 $0.1$ 

 $10.0$ 

 $913.4$  $0.0$ 

345.9

 $61.5$  $0.4$  $0.4$  $22.9$ 

109.9

 $13.8$ 

 $11.2$ 

 $0.1$ 

Apply

 $\Box$ D $\times$ Analysis

**View CFs Side by Side**

Duplexed structures but no peer CF.

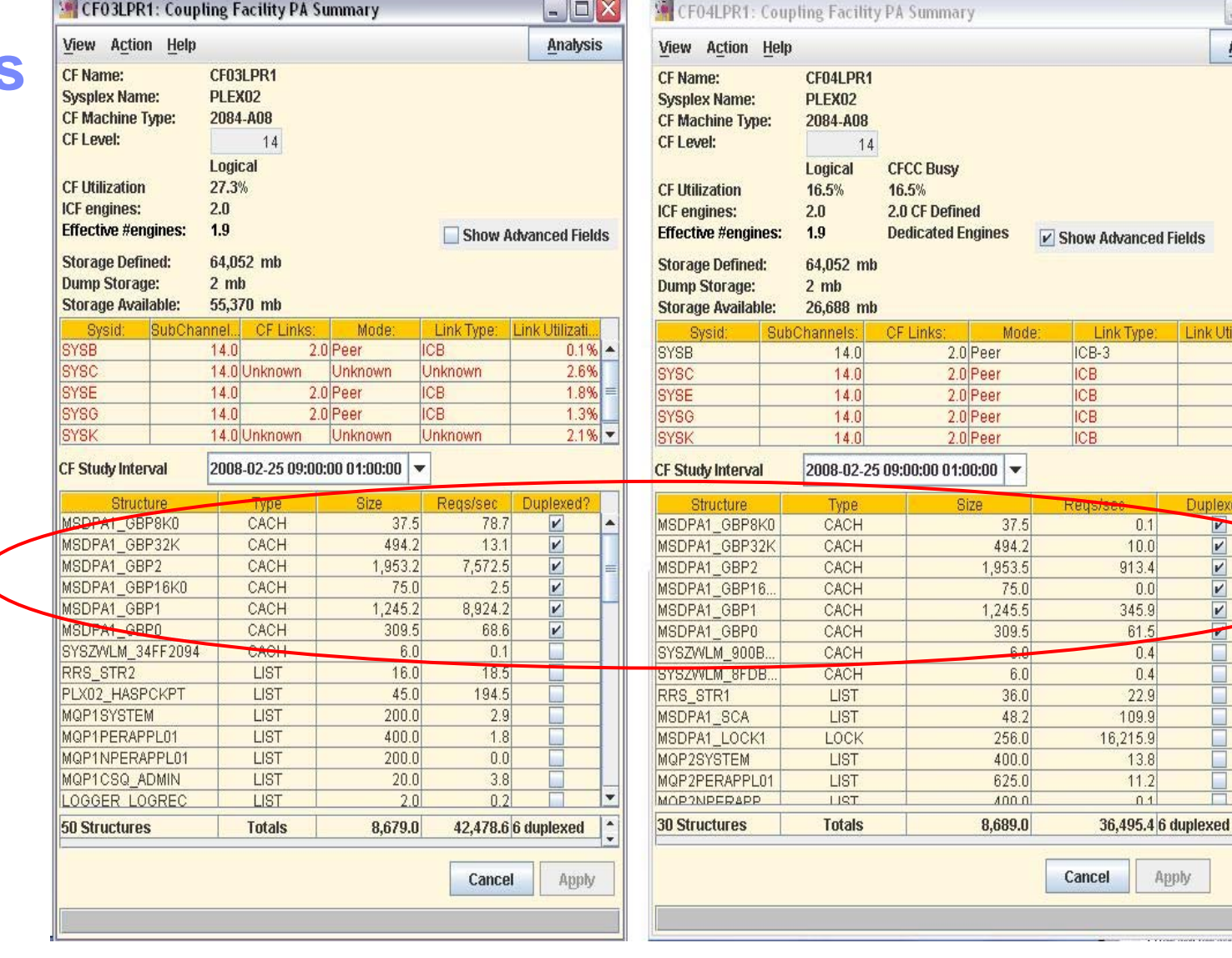

#### **Coupling Facility Summary (RCF1 testcase)**

#### System Managed Duplexing

Or is it

User Managed Duplexing?

EDF missing

Incomplete Input Data - does it matter?

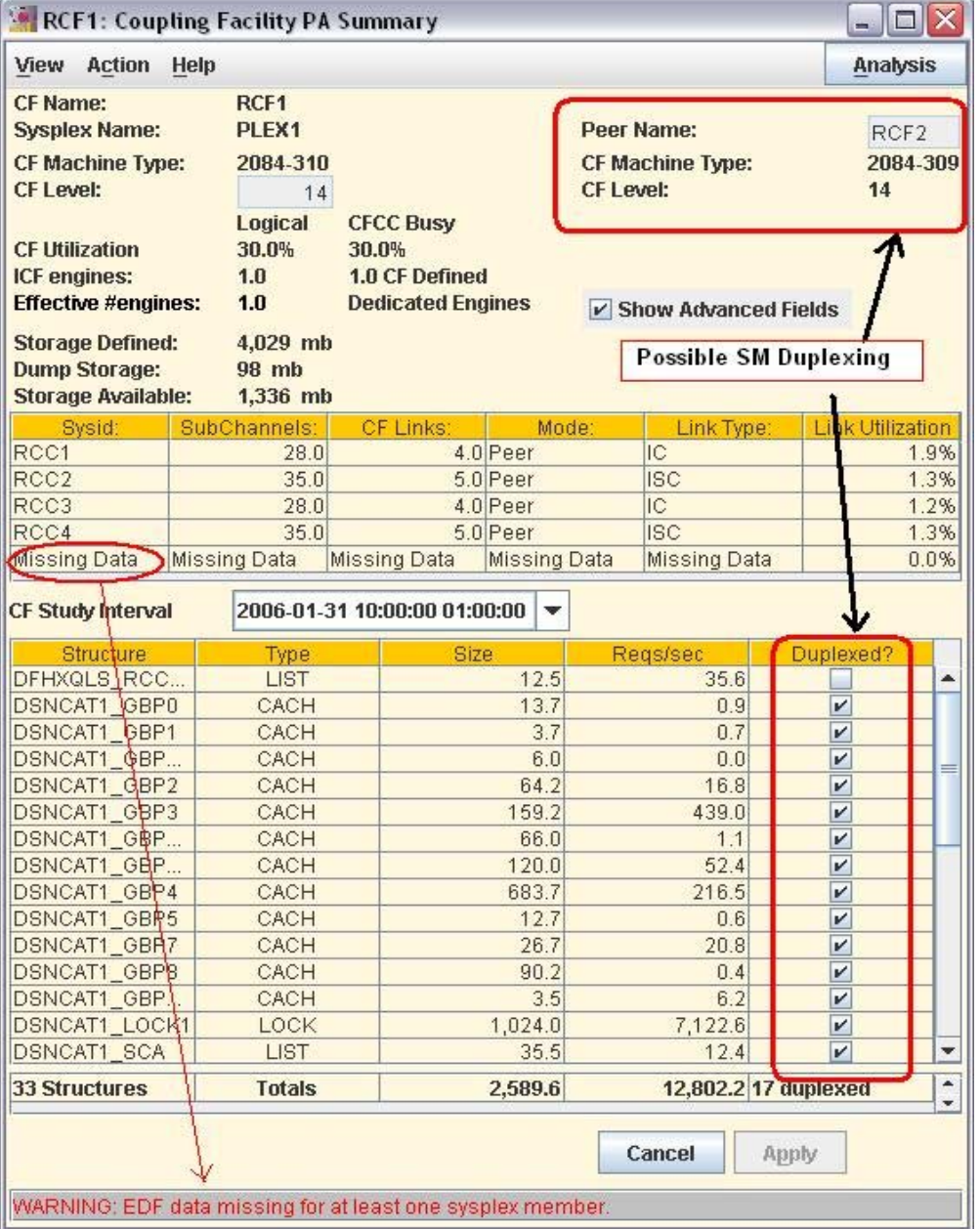

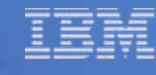

 $\Box$ ax

#### **Coupling Facility Summary (RCF1 testcase)**

#### **Missing EDFs listed on**

- CF Health Check
- •CF Summary Rpt

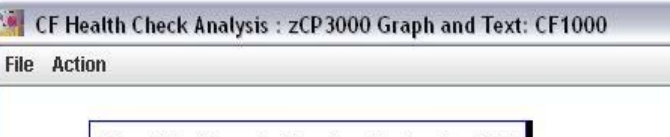

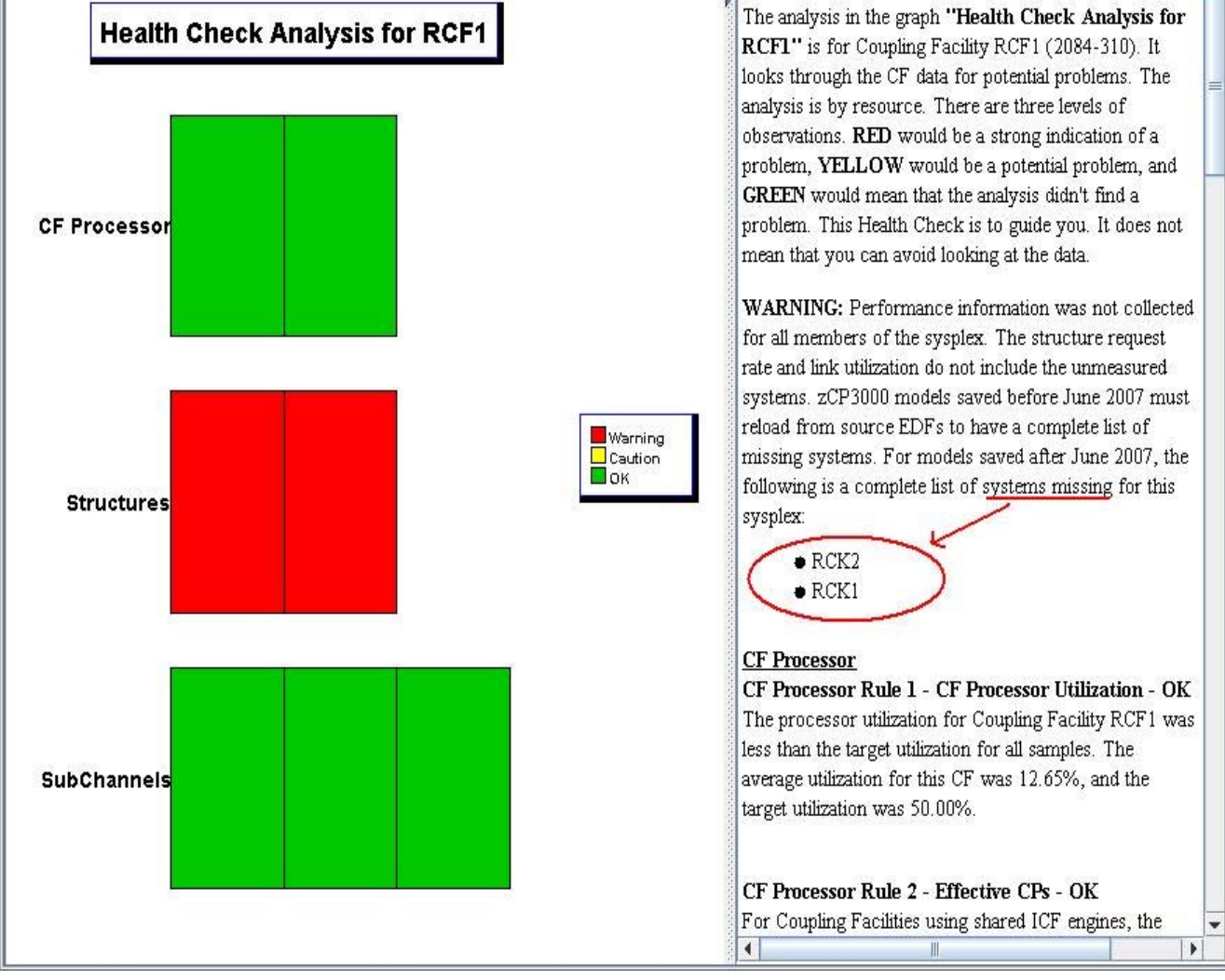

#### **Coupling Facility Summary Graphs**

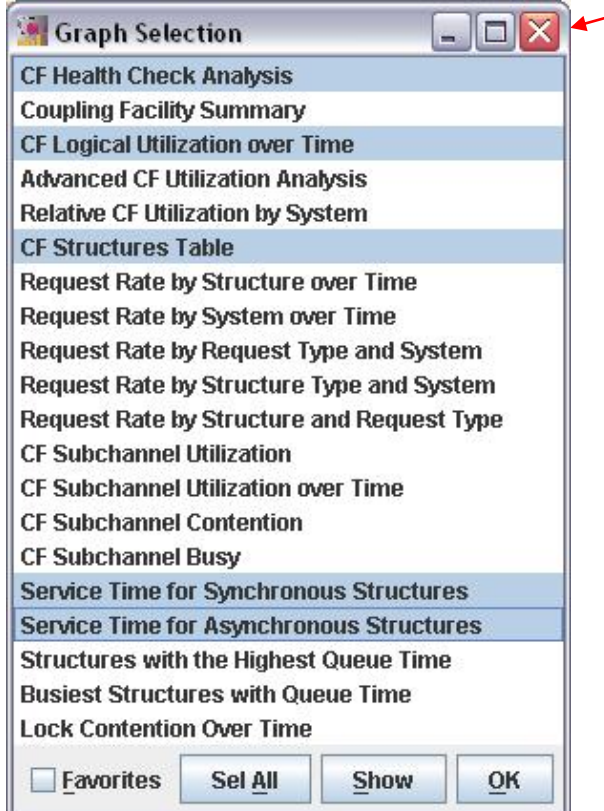

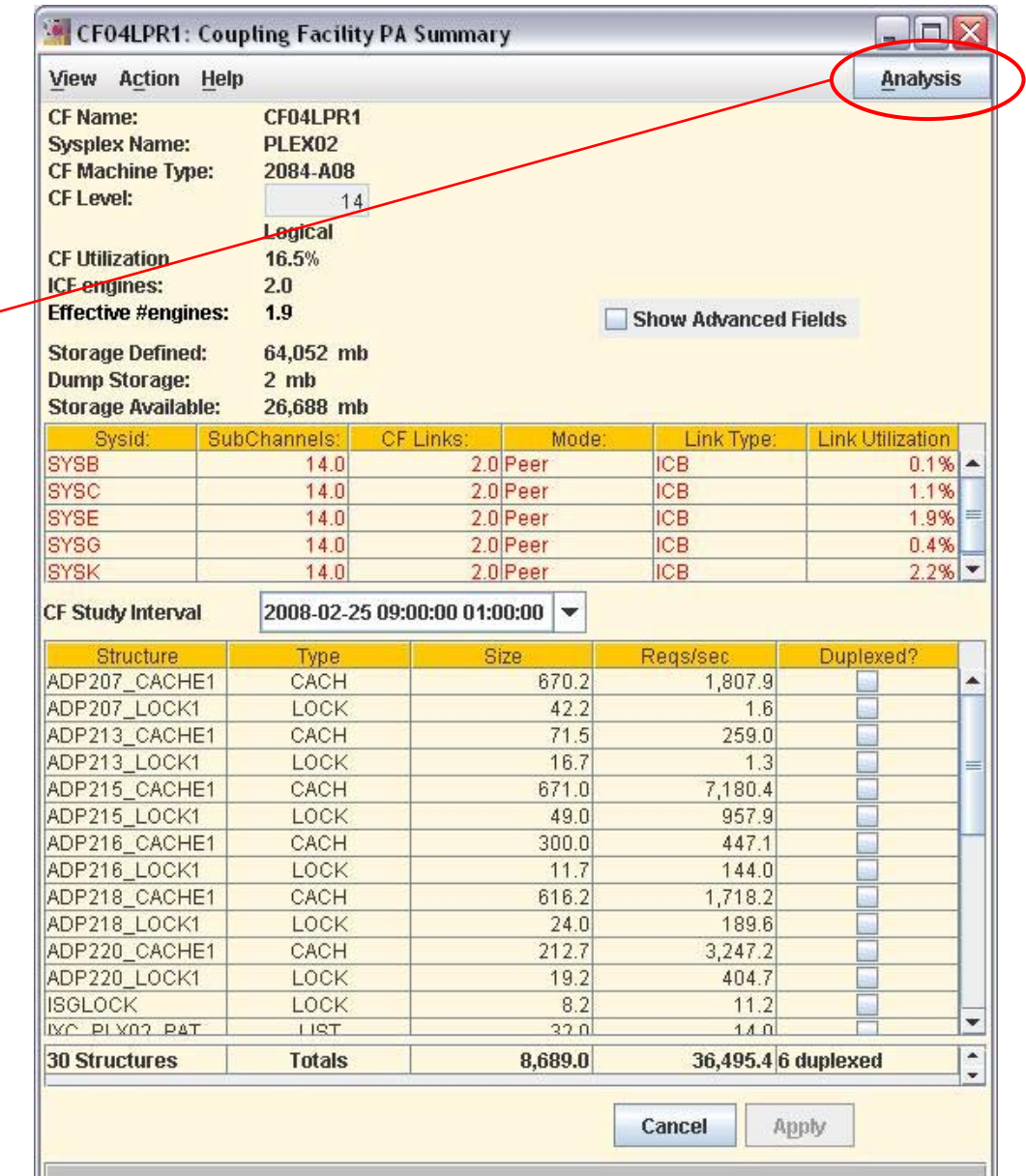

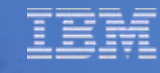

 $\Box$ o $\times$ 

#### **CF Health Check**

At a glance

#### **BUT**

"it does not mean that you can avoid looking at the data."

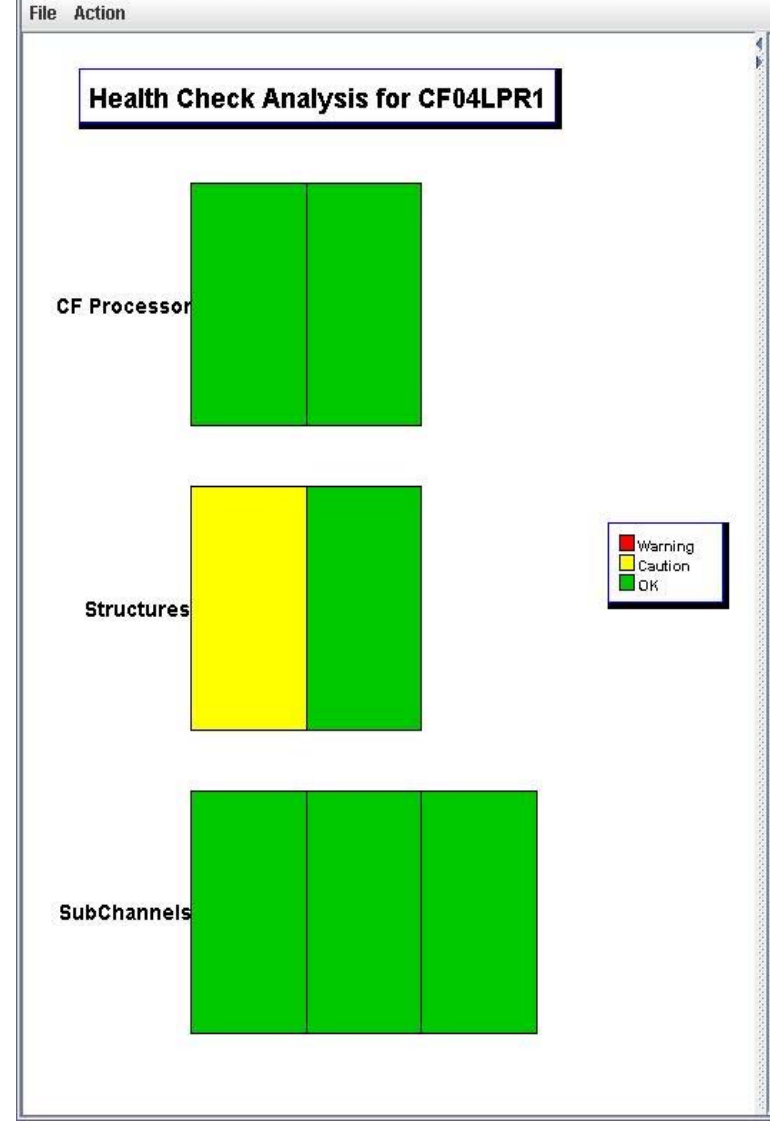

CF Health Check Analysis: zCP3000 Graph and Text: CF1000

#### The analysis in the graph "Health Check Analysis for CF04LPR1" is for Coupling Facility CF04LPR1 (2084-A08). It looks through the CF data for potential problems. The analysis is by resource. There are three levels of observations. RED would be a strong indication of a problem, YELLOW would be a potential problem, and GREEN would mean that the analysis didn't find a problem. This Health Check is to guide you. It does not mean that you can avoid looking at the data.

#### **CF Processor**

#### CF Processor Rule 1 - CF Processor Htilization - OK

The processor utilization for Coupling Facility CF04LPR1 was less than the target utilization for all samples. The average utilization for this CF was 16.73%, and the target utilization was 50.00%.

#### CF Processor Rule 2 - Effective CPs - OK

For Coupling Facilities using shared ICF engines, the effective number of engines is a better indicator of the capacity available. For Coupling Facilities using dedicated engines, this number is always greater than or equal to 1, but for CFs using shared engines on a busy system, this number can fall below 1.0. The effective number of CPs for Coupling Facility CF04LPR1 was greater than 1.0 for all samples.

#### **Structures**

There were 30 structures in CF04LPR1. Looking at data from all intervals, the busiest structure was MSDPA1 LOCK1, a LOCK type structure, with an average rate of 19063.47 requests per second. Requests from all 30 structures totalled 36709.28 per second, on average. Approximately 53.16% of the synchronous requests to MSDPA1 LOCK1 were from system SYSC.

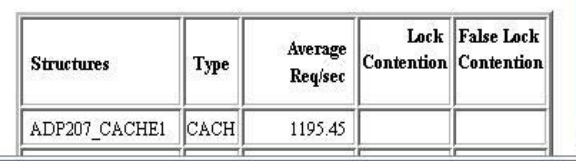

**File Action** 

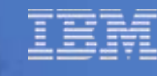

 $\Box$ o $\times$ 

#### **CF Utilization** $28 26 -$

**Logical Partition Utilization**

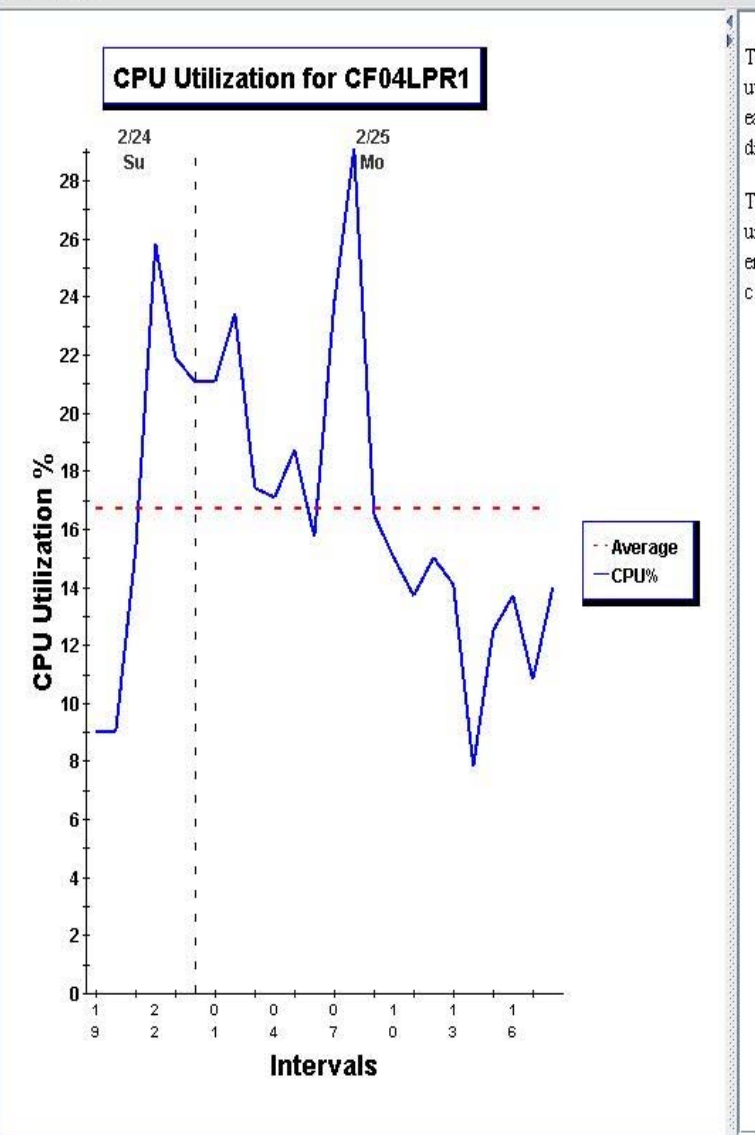

CF Logical Utilization over Time : zCP3000 Graph and Text: CF1001

The graph "CPU Utilization for CF04LPR1" shows the logical CPU utilization for the partition that Coupling Facility CF04LPR1 ran in, for each of the 24 measured period(s). The overall average is also displayed.

The X axis displays the time the measurements were made. The Y axis unit is CPU% utilization. The coupling facility is running on 2 engine(s) of a 2084-A08 machine type. The average CPU busy for this coupling facility was 16.7%.

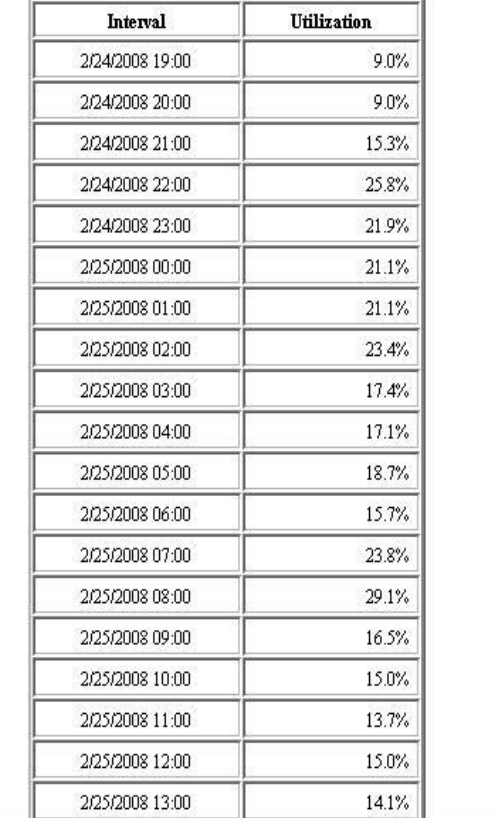

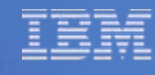

 $\Box$ D  $\times$ 

# **Synchronous Service Time**

Glimpse at the 5 Busiest **Structures** 

Average of all sysplex members

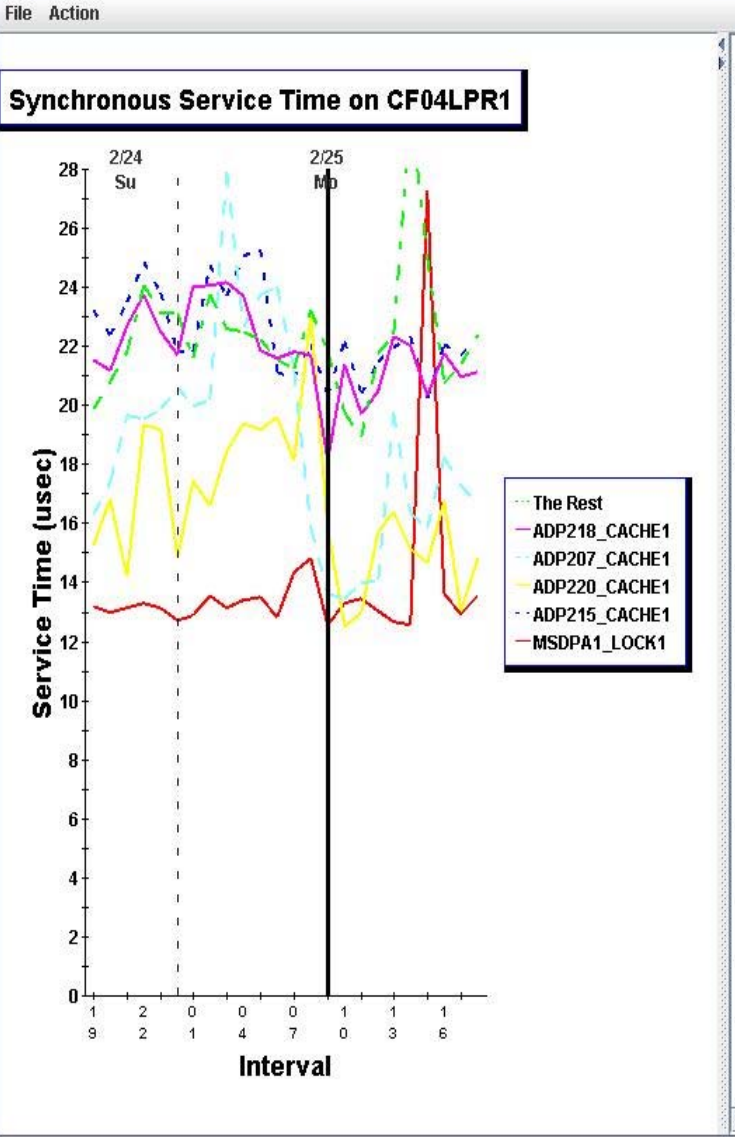

Service Time for Synchronous Structures : zCP3000 Graph and Text: CF1012

The graph "Synchronous Service Time on CF04LPR1" shows the service time in microseconds of synchronous requests for the busiest 5 structures on the CF04LPR1 Coupling Facility during the selected study interval. Service times for a structure were averaged for the sysplex members requesting that structure. 2 structures had no synchronous requests to them during the selected interval, and are not included in this graph.

Service time for the remaining 23 structures with synchronous requests to them are averaged into the structure entitled The Rest.

In the table below, the selected CF interval, 2008-02-25 09:00, is shown in bold. A vertical line is plotted for the selected interval in the graph.

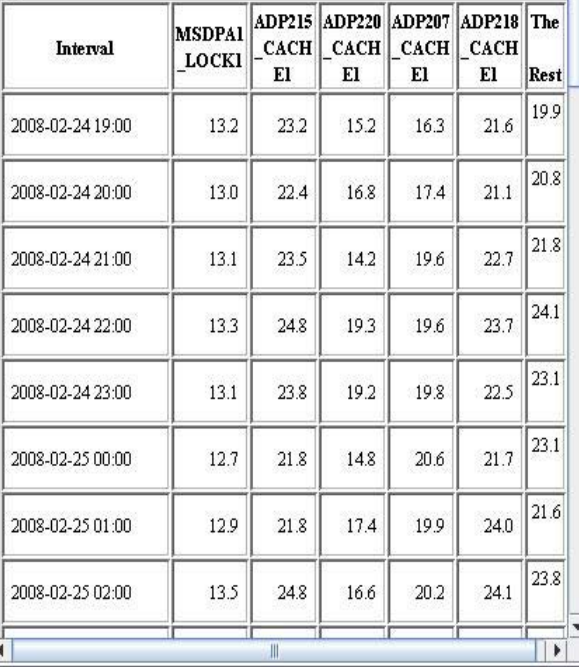

**File Action** 

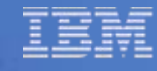

 $\blacksquare$  $\blacksquare$  $\times$ 

#### **Asynchronous Service Time**

5 Busiest **Structures** 

Average of all sysplex members

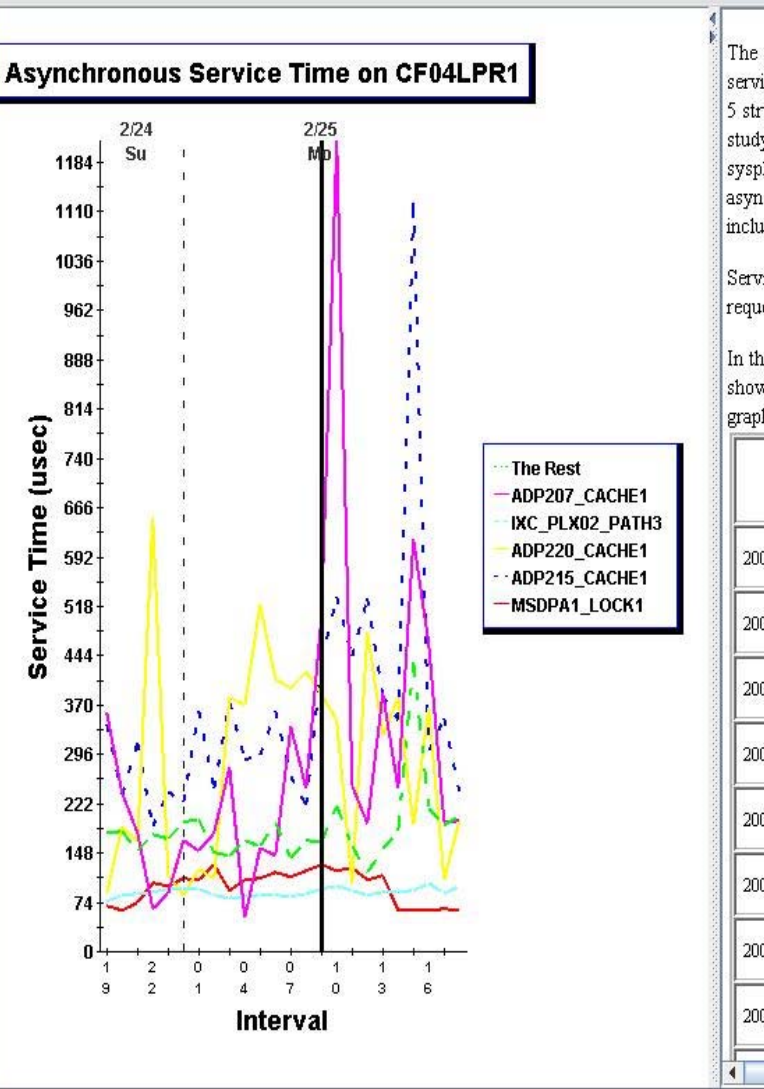

Service Time for Asynchronous Structures : zCP3000 Graph and Text: CF1013

The graph "Asynchronous Service Time on CF04LPR1" shows the service time in microseconds of asynchronous requests for the busiest 5 structures on the CF04LPR1 Coupling Facility during the selected study interval. Service times for a structure were averaged for the sysplex members requesting that structure. 6 structures had no asynchronous requests to them during the selected interval, and are not included in this graph.

Service time for the remaining 19 structures with asynchronous requests to them are averaged into the structure entitled The Rest.

In the table below, the selected CF interval, 2008-02-25 09:00, is shown in bold. A vertical line is plotted for the selected interval in the graph.

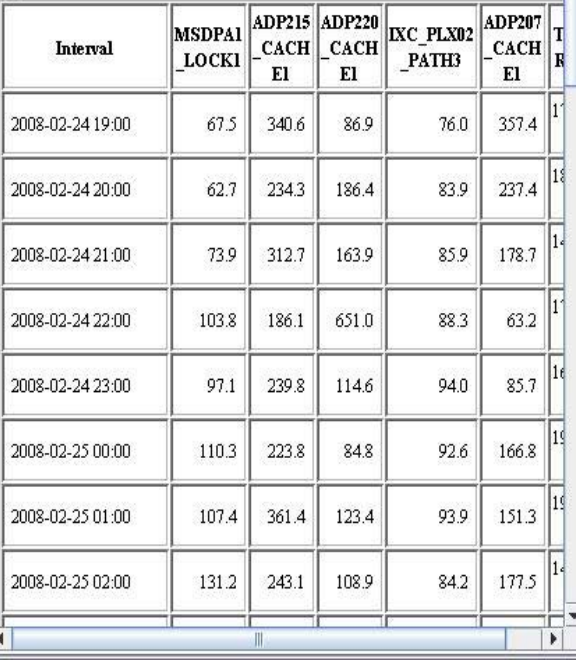

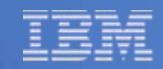

# **Why CF level Graphs?**

- CF Health Check Rules of Thumb
- General View of Performance
- **I Identify Focus Areas for Further Study**

#### **Coupling Facility Summary**

#### **Double click a CF Link to see detail**

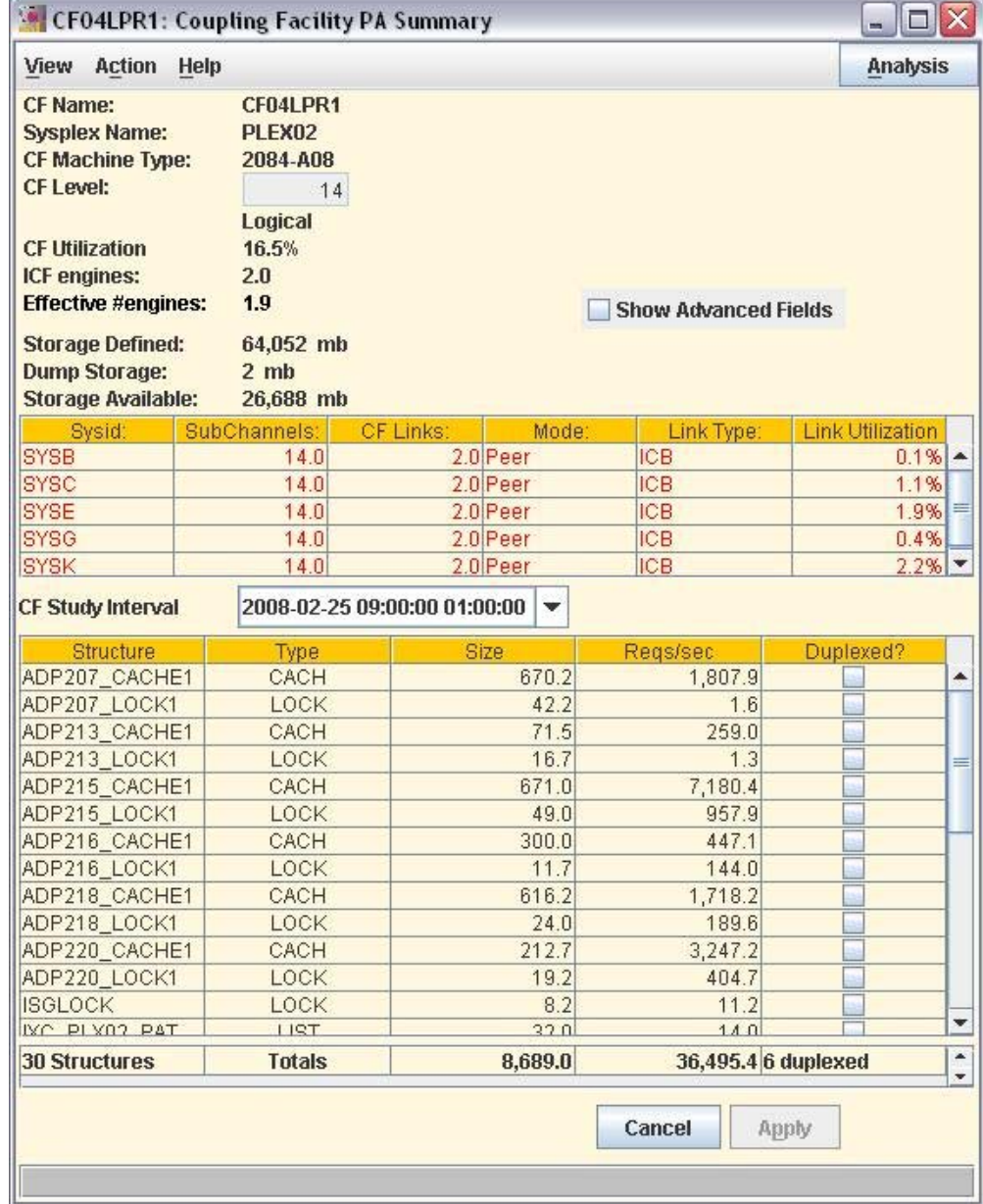

Service time and utilization reflect

Corporation Corporation Corporation Corporation Corporation Corporation Corporation Corporation Corporation Corporation Corporation Corporation Corporation Corporation Corporation Corporation Corporation Corporation Corpor

#### **Coupling Facility Summary**

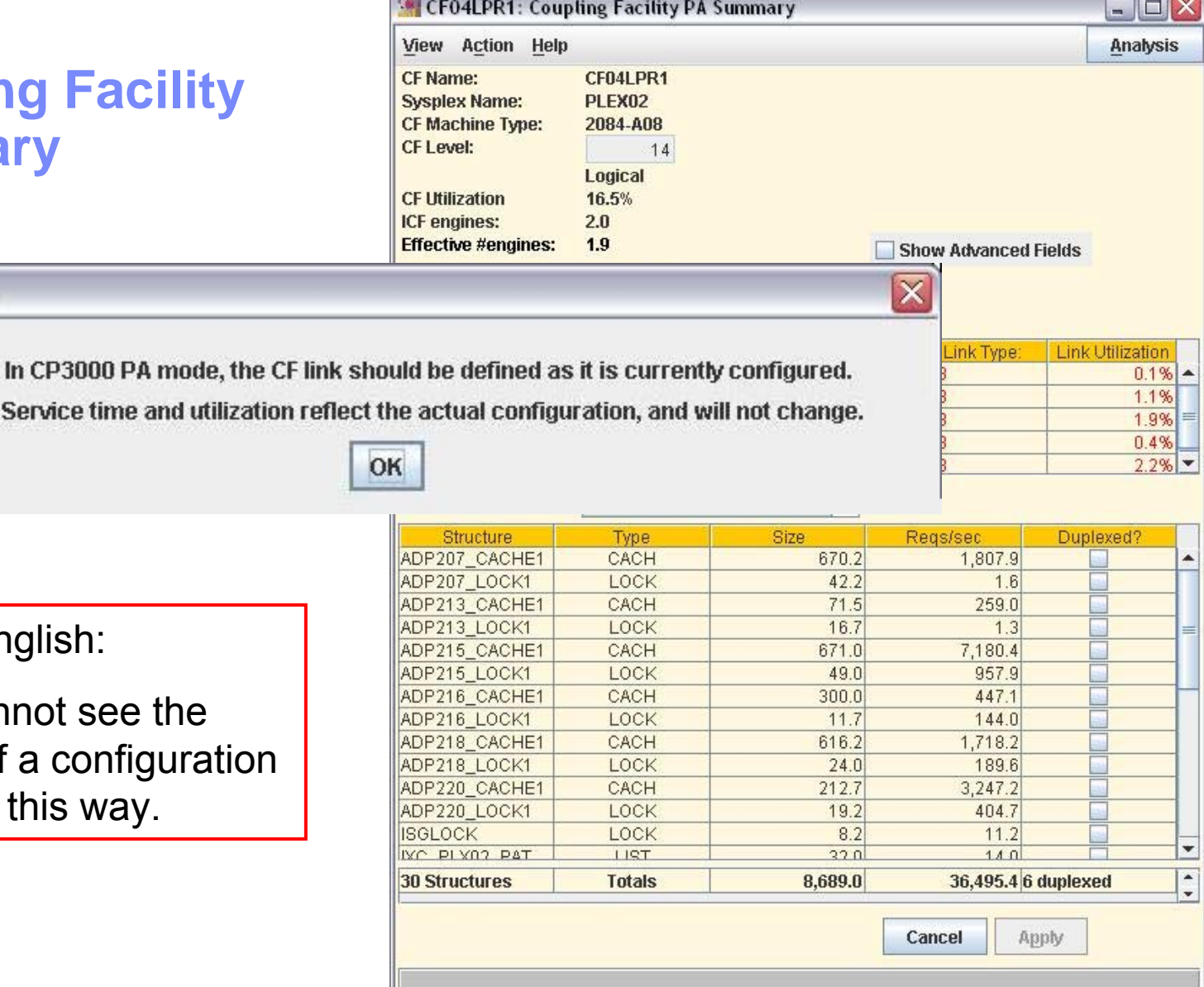

Plain English:

Message

You cannot see the effect of a configuration change this way.

 $\mathcal{F}$   $\mathcal{F}$ 

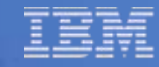

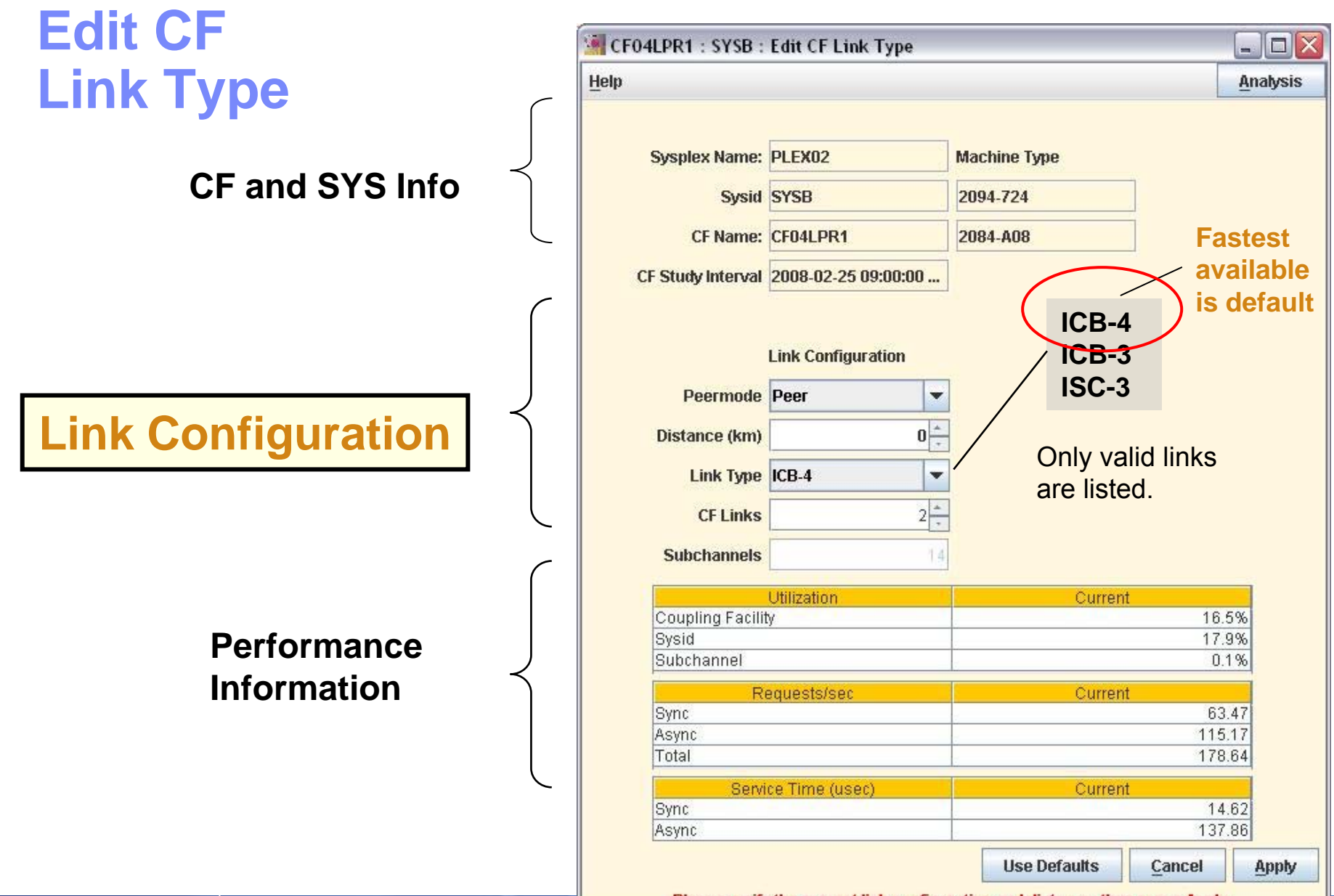

Please verify the current link configuration and distance, then press Apply.

#### **Coupling Facility Summary**

Click on column head to sort, again to toggle order

**Double click a row to see Structure detail**

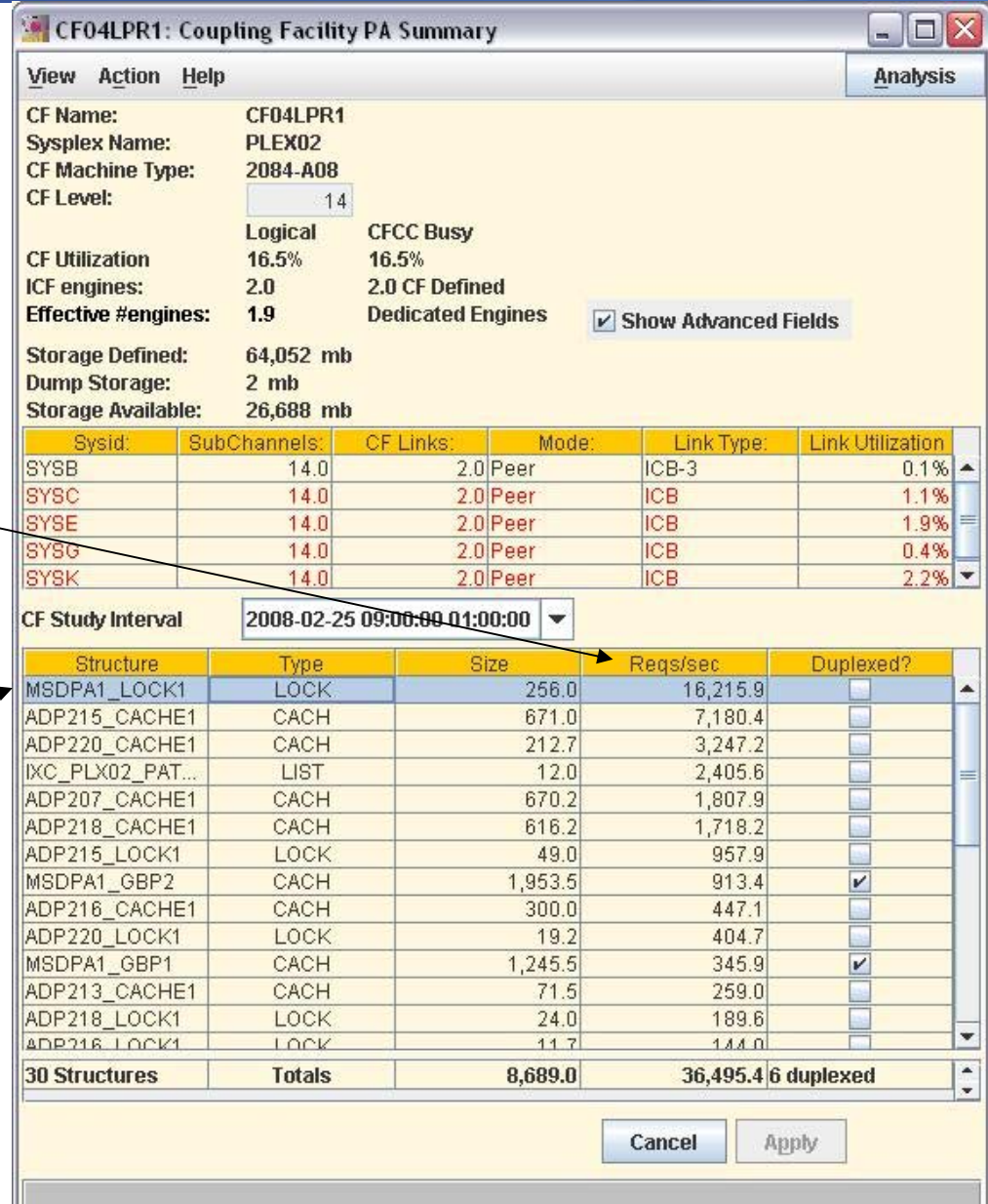

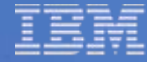

#### $\blacksquare$  $\blacksquare$  $\times$ CF04LPR1: MSDPA1\_LOCK1: Structure Detail **Structure Detail Analysis Sysplex Name** PLEX02  $\Box$ D $\times$ **Graph Selection** CF04LPR1 CF Name **Synchronous Service Time** MSDPA1\_LO **Structure Name Asynchronous Service Time Structure Type** LOCK **Lock Contention Over Time** 2008-02-250 **Study Interval** Favorites Sel All Show OK **Request Rate Requests per Second SYSB SYSC** Synchrono. SYSE SYSG<sup>®</sup> **SYSK by System**  $2,997.5$   $\sim$  $53.5$ Average 187.8 8,452.3 4,210.1 18,244.3 8,185.9 332.8 9,776. Max 1,829.4 Study Inte. 50.1 7,369.1 3.739.2 19.2 2,470.7 **SYSB SYSC SYSE SYSG SYSK** Asynchron  $0.4$ 38.4 Average 24.4  $0.0$  $30.4 -$ 50.8 131.8  $0.4$  $110.0$ Max  $1.2$ Study Inte.  $0.3$ 15.5  $33.5$  $0.0$  $36.8 -$ **Service Time Service Time (microseconds) by SystemSynchrono SYSB SYSC** SYSE SYSG SYSK 14.6  $11.0$  $14.4$ 15.5  $13.6$   $\rightarrow$ Average  $12.7$ 15.3  $55.3$ 16.4 Max 43.4 Study Inte.  $12.3$  $10.3$  $13.0$ 13.4  $13.6$ **SYSB SYSC** SYSE SYSG SYSK Asynchron 111.8  $91.8 -$ Average 83.1 100.1  $5.9$ 177.8 145.4 144.8 159.0  $74.3$ Max 105.2  $0.0$  $133.1$ Study Inte. 143.1  $141.5$ Ok

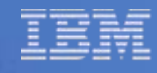

 $\Box$  $\Box$  $\times$ 

# **Structure Synchronous Service Time**

How happy is this particular structure?

This does not tell you about the link.

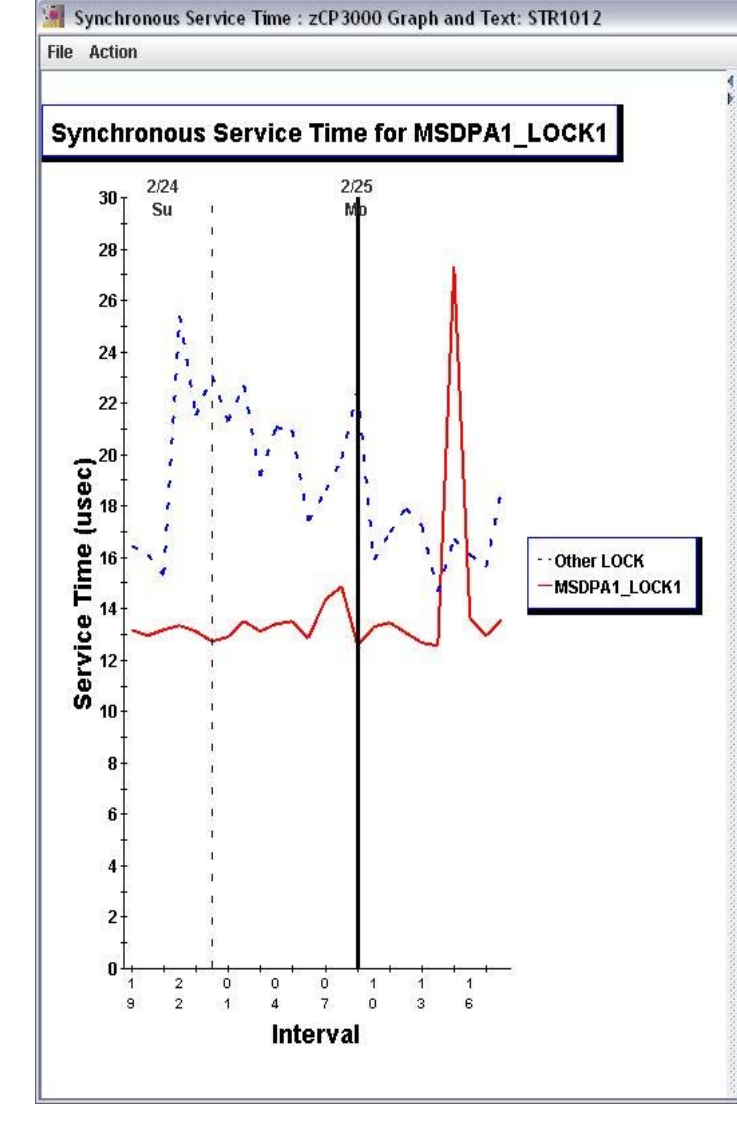

The graph "Synchronous Service Time for MSDPA1 LOCKI" shows the service time in microseconds of synchronous requests for MSDPA1 LOCK1 and the other 7 LOCK structures on the CF04LPR1 Coupling Facility during the selected study interval. Service times were averaged for the sysplex members requesting that structure. 0 structures had no synchronous requests to them during the selected interval, and are not included in this graph.

Service time for the other 7 structures with synchronous requests to them are averaged into the structure entitled Other LOCK.

In the table below, the selected CF interval, 2008-02-25 09:00, is shown in bold. A vertical line is plotted for the selected interval in the graph.

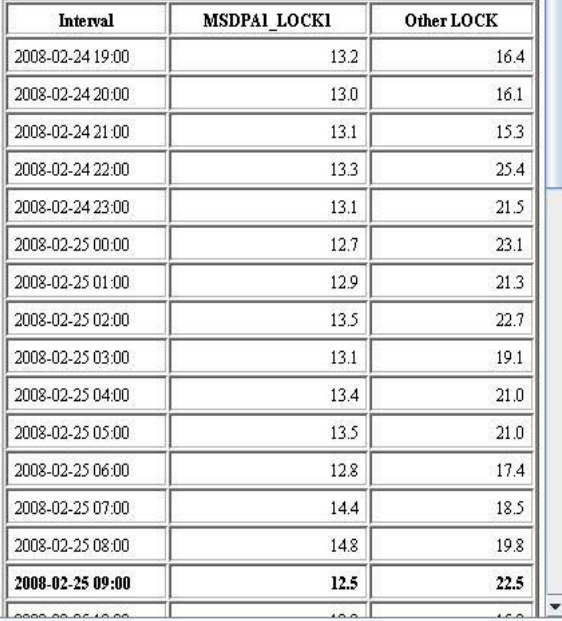

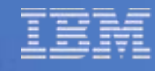

 $\Box$  $\Box$  $\times$ 

# **Structure Service Time**

How important is asynchronous service?

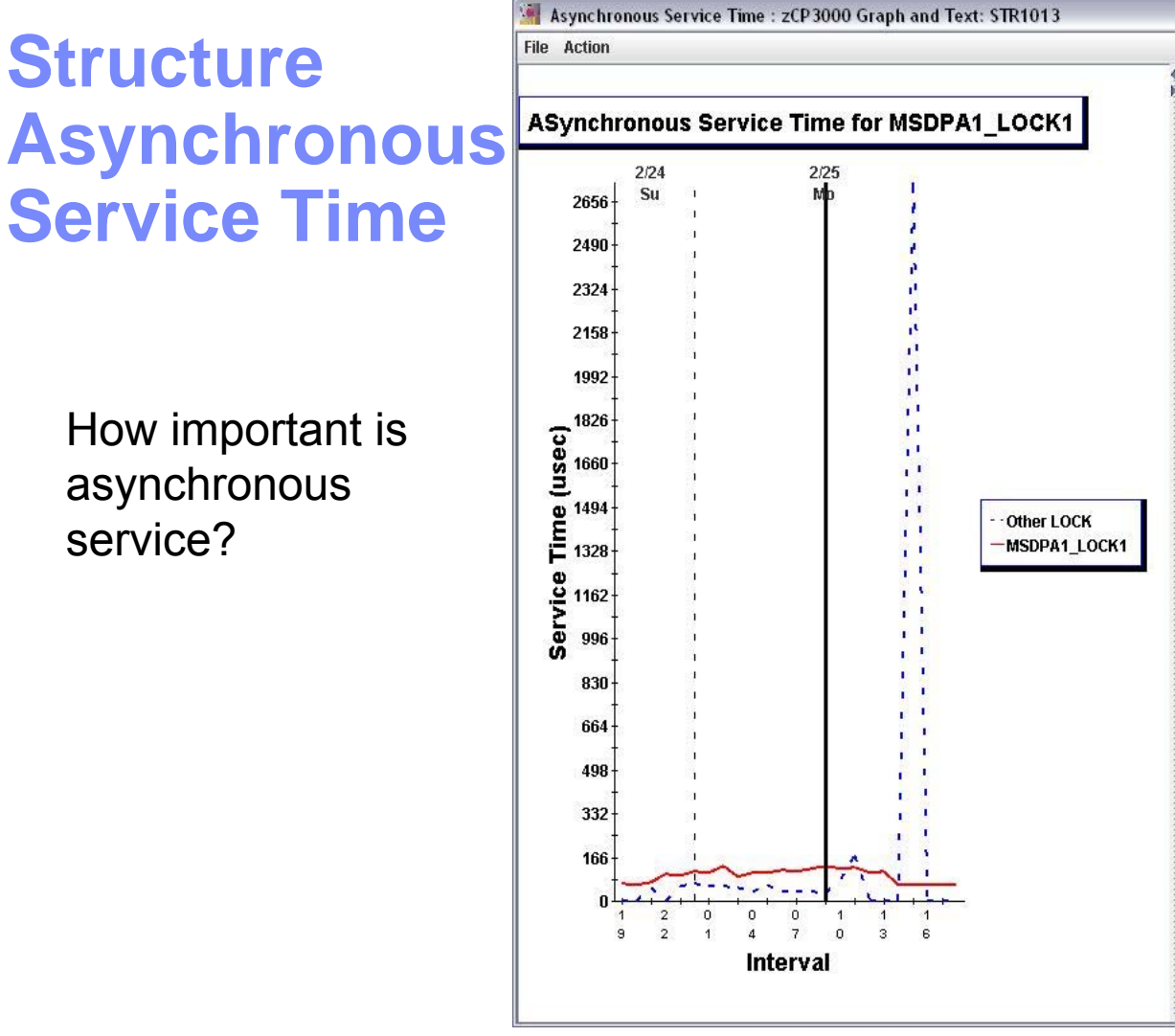

The graph "ASynchronous Service Time for MSDPA1 LOCK1" shows the service time in microseconds of asynchronous requests for MSDPA1 LOCK1 and the other 2 structures on the CF04LPR1 Coupling Facility during the selected study interval. Service times were averaged for the sysplex members requesting that structure. 5 structures had no asynchronous requests to them during the selected interval, and are not included in this graph.

Service time for the other 2 structures with asynchronous requests to them are averaged into the structure entitled Other LOCK.

In the table below, the selected CF interval, 2008-02-25 09:00, is shown in bold. A vertical line is plotted for the selected interval in the graph.

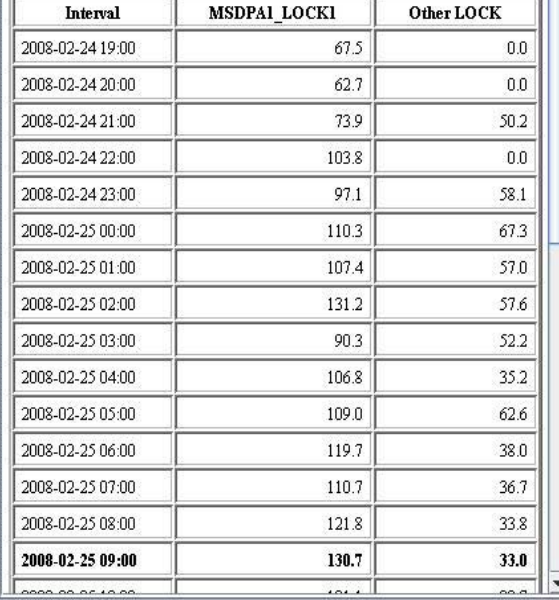

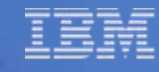

 $\Box \Box X$ 

# **Structure Lock Contention**

How important is asynchronous service?

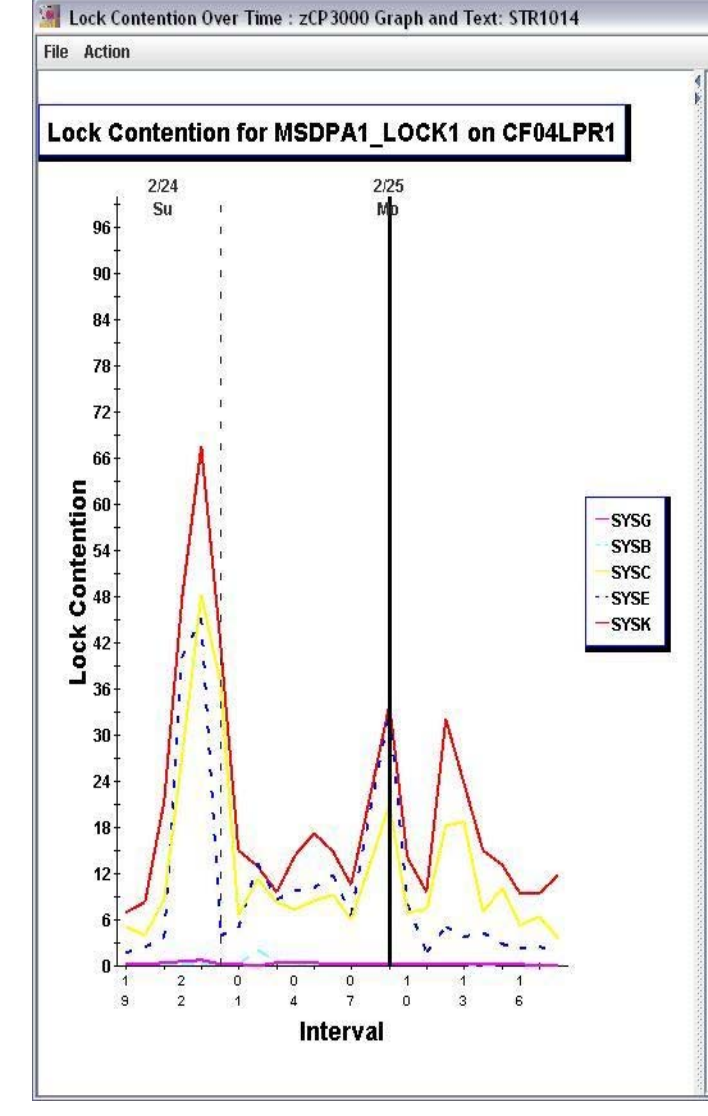

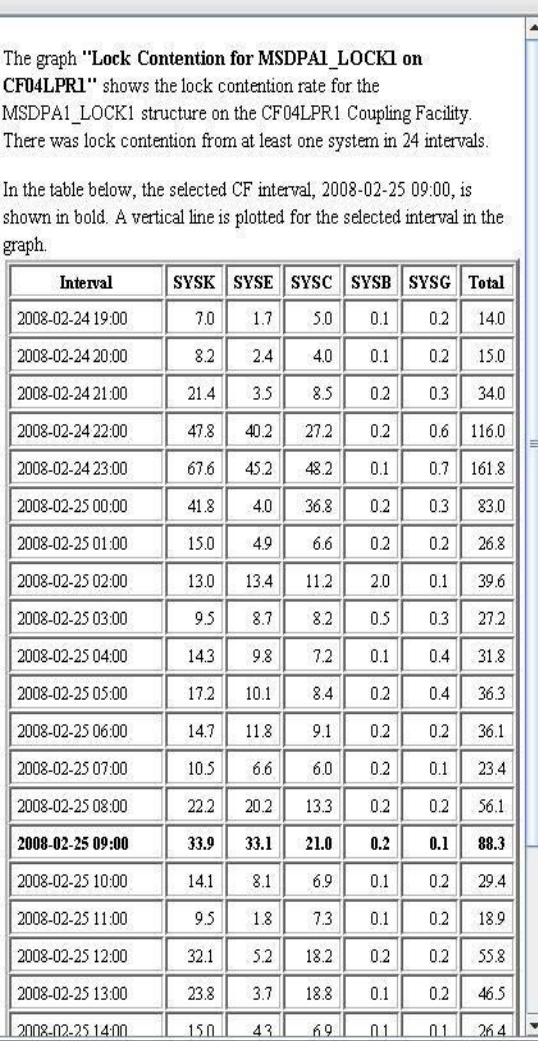

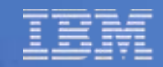

# **Capacity Planning Mode**

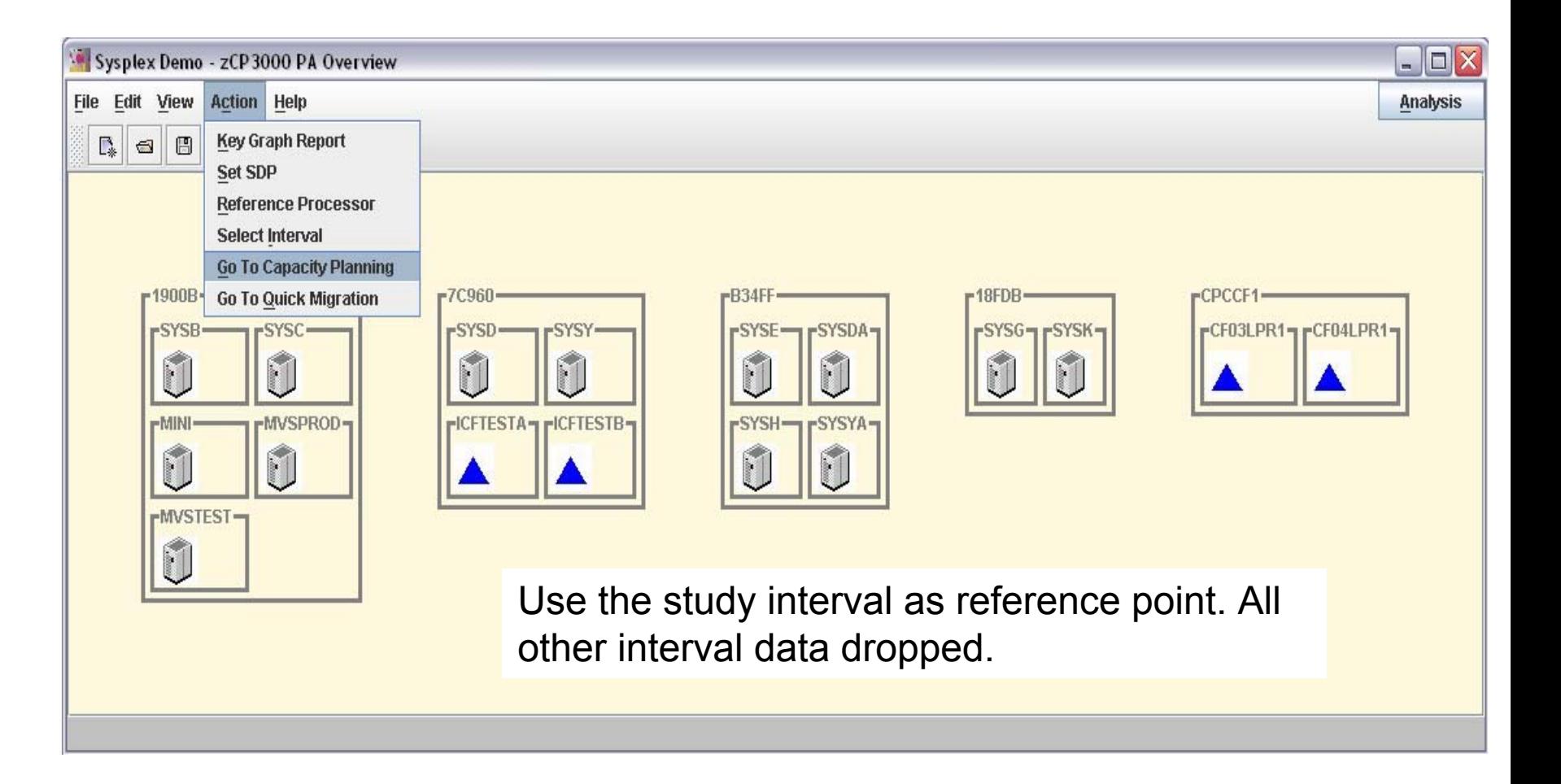

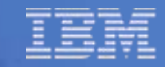

### **Capacity Planning Mode**

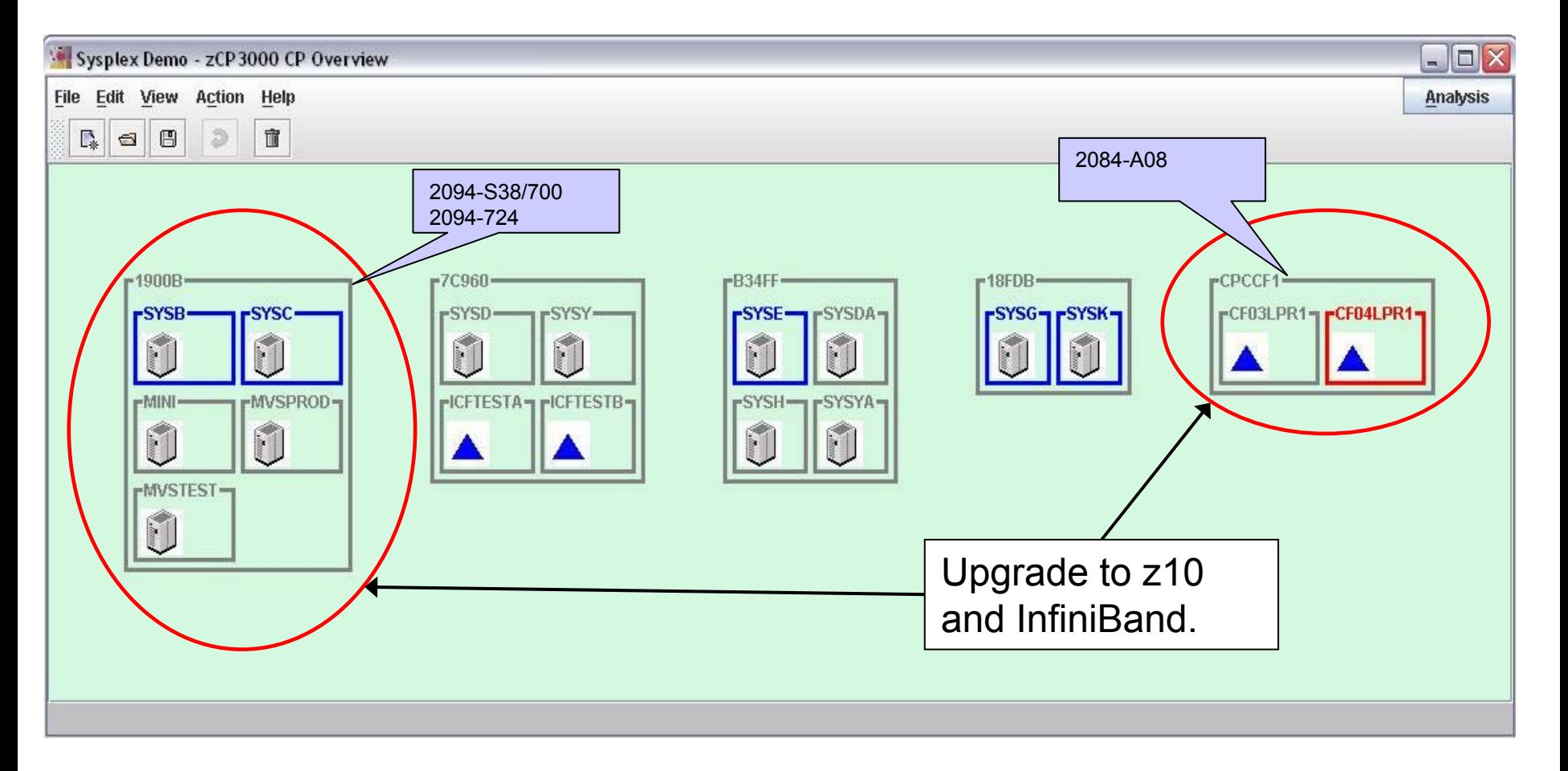

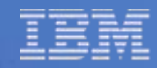

#### **Change configuration in steps**

- If z10, all members of sysplex must be z10, z9, z990, z890 only
- $\Box$ z10 support ISC-3, ICB-4, InfiniBand only
- **For link type change, both "before" and "after" must be valid.** ¾ ICB-3 not valid on z10; InfiniBand not valid on z990

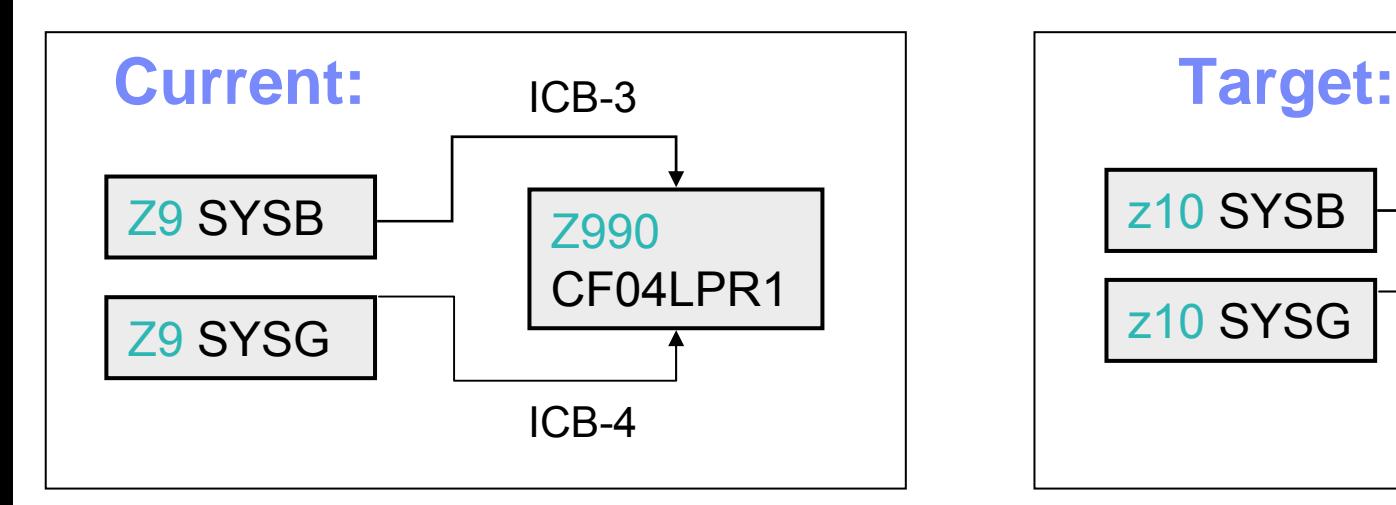

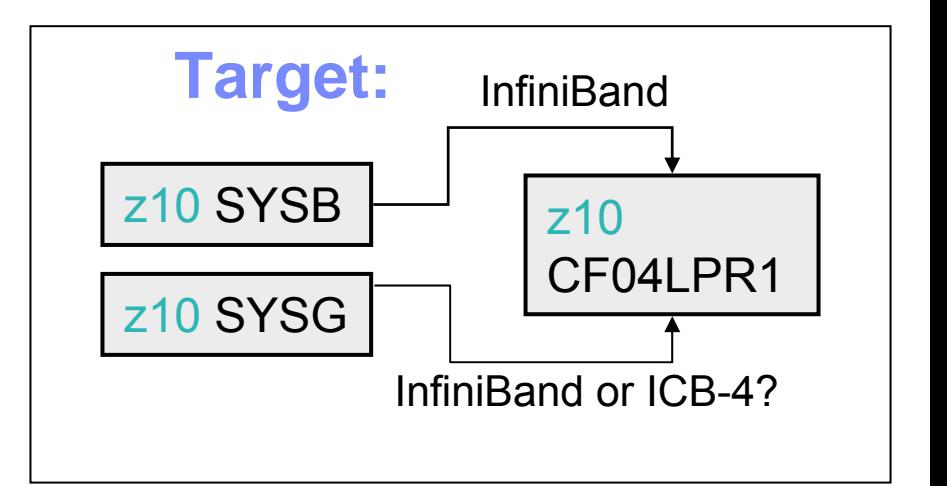

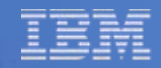

#### **Change configuration in steps**

- 1.Entire config ok if CF CEC changes to z10?
- 2.Change SYSB-CF link from ICB-3 to ICB-4
- 3.Change SYSB/SYSG CEC from 2094-724 to 2097-724
- 4.Change CFCCF1 to 2097-401 w/ 4 ICFs

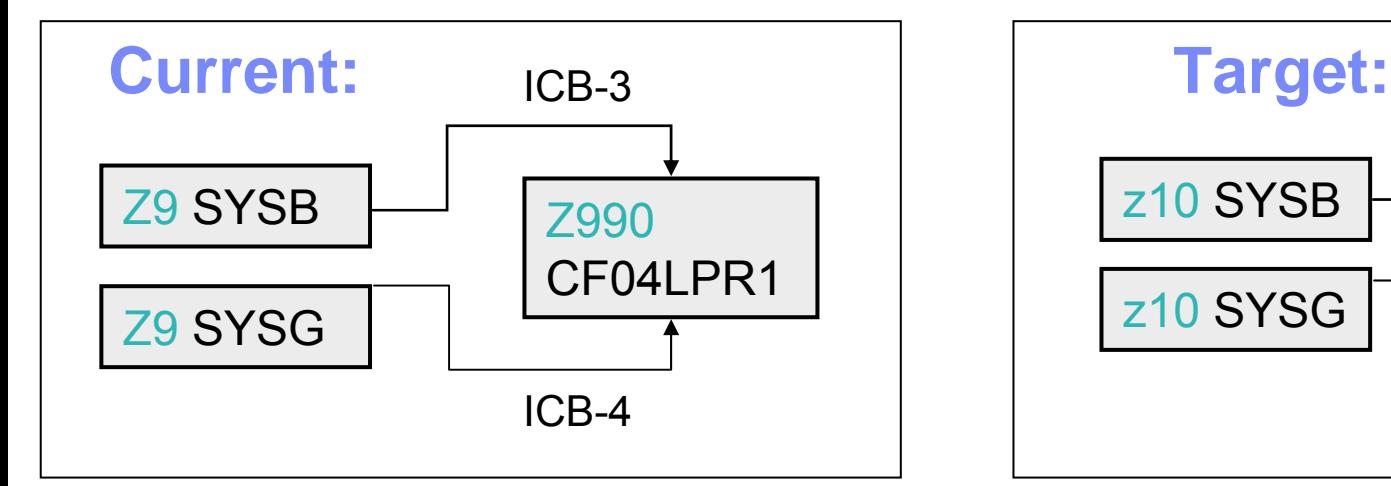

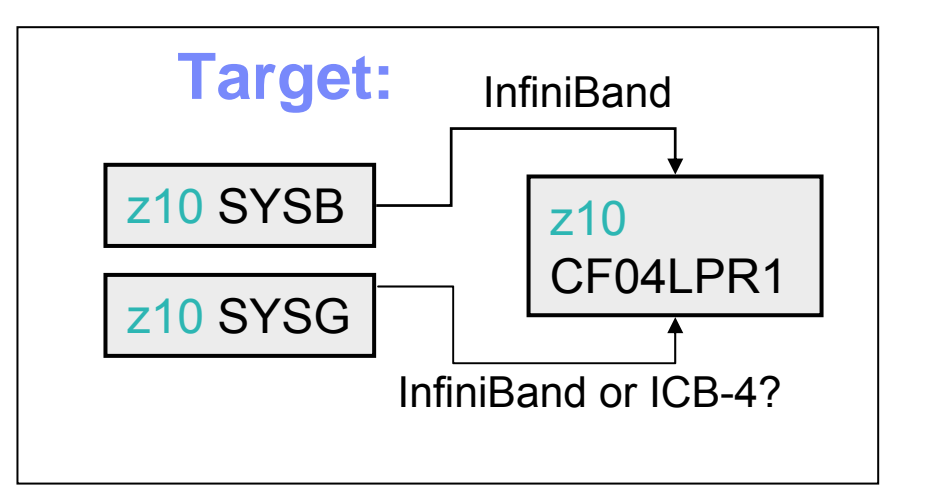

#### **The order changes are done in can be important.**

This is what happens if you change the CEC first.

This invalid config will not be able to use the change link config button.

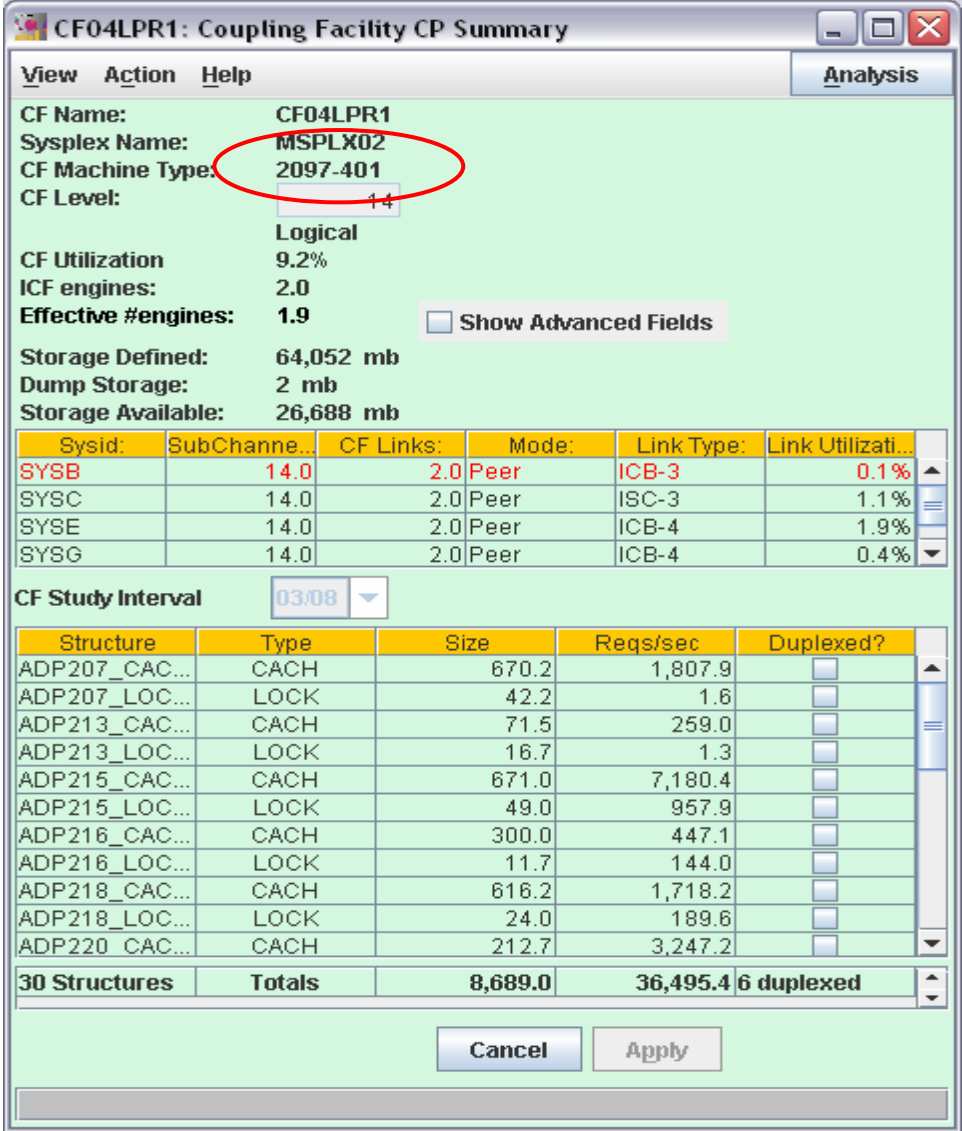

# **CF Summary Capacity Planning Mode**

#### CF links were fully defined in PA mode.

Sysplex CP mode currently supports only one interval.

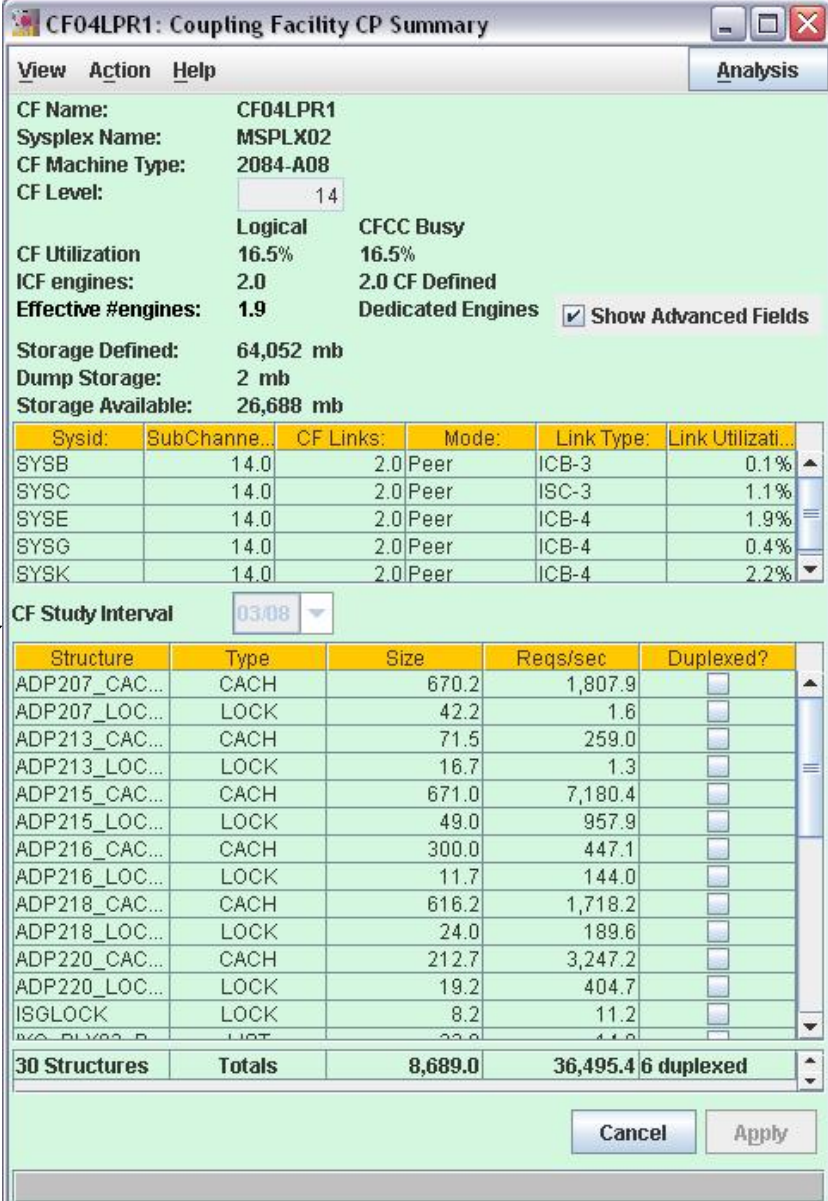

# **Change Link Configuration Button**

• appears in CP mode only

• link must be valid as currently defined

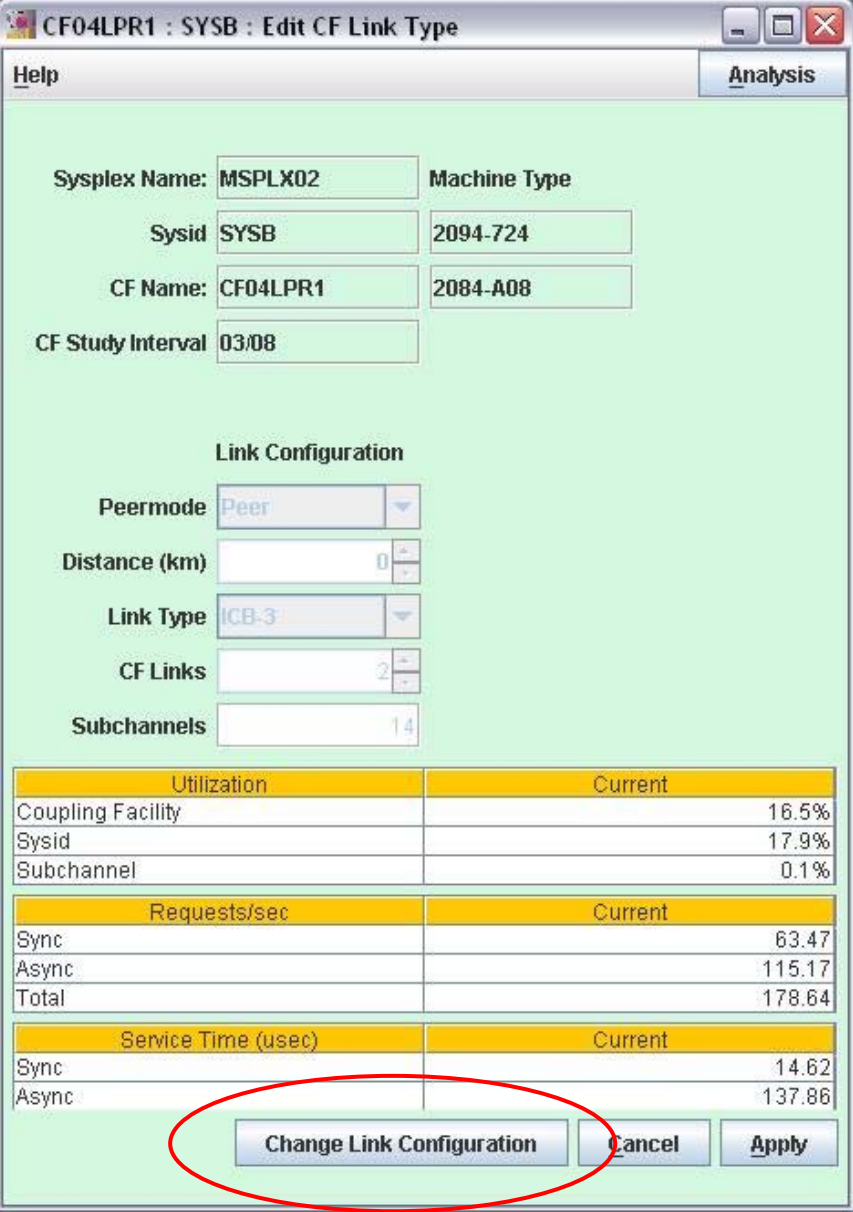

# **Change Link Configuration Button**

- Estimate is based on sysplex benchmark workload, with your req rate and characteristics
- sync/async ratio may change as effect of service time change

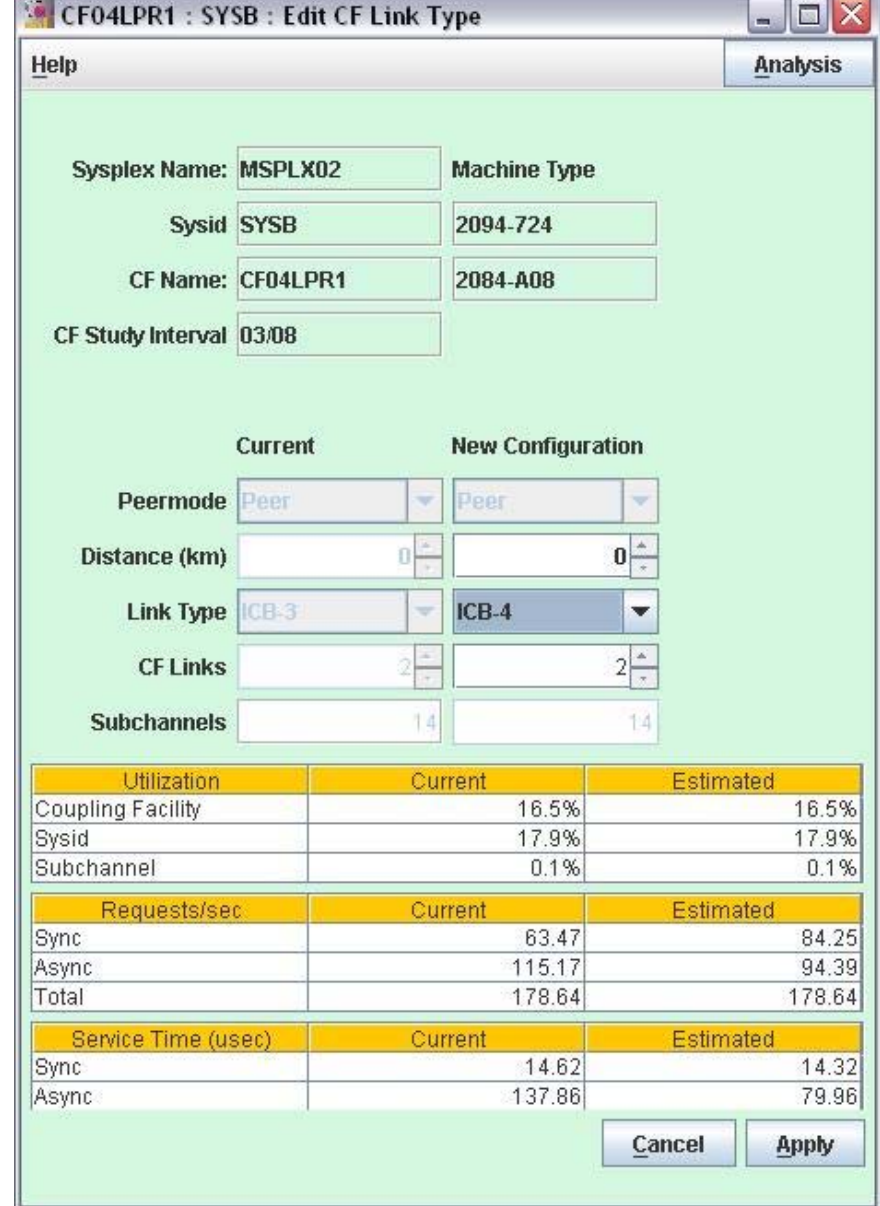

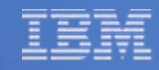

 $\overline{\mathsf{x}}$ 

# **Adjust Sysplex Overhead**

- Overhead changes when the sync/async ratio changes

SYSB : Apply Sysplex Overhead to Workloads

The CF Link change will lower sysplex overhead on the SYSB system by a small amount. This change must be attributed to specific workloads. Please enter the portion each workload contributes to the total sysplex workload for this system, adding up to 100%.

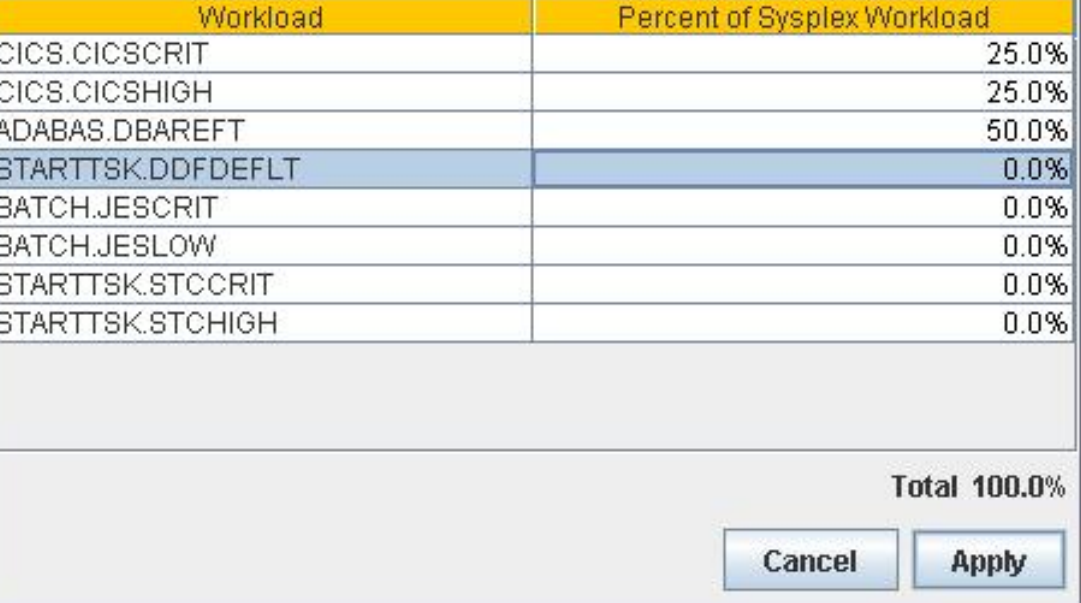

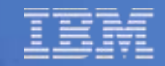

### **Change the CF CEC Definition**

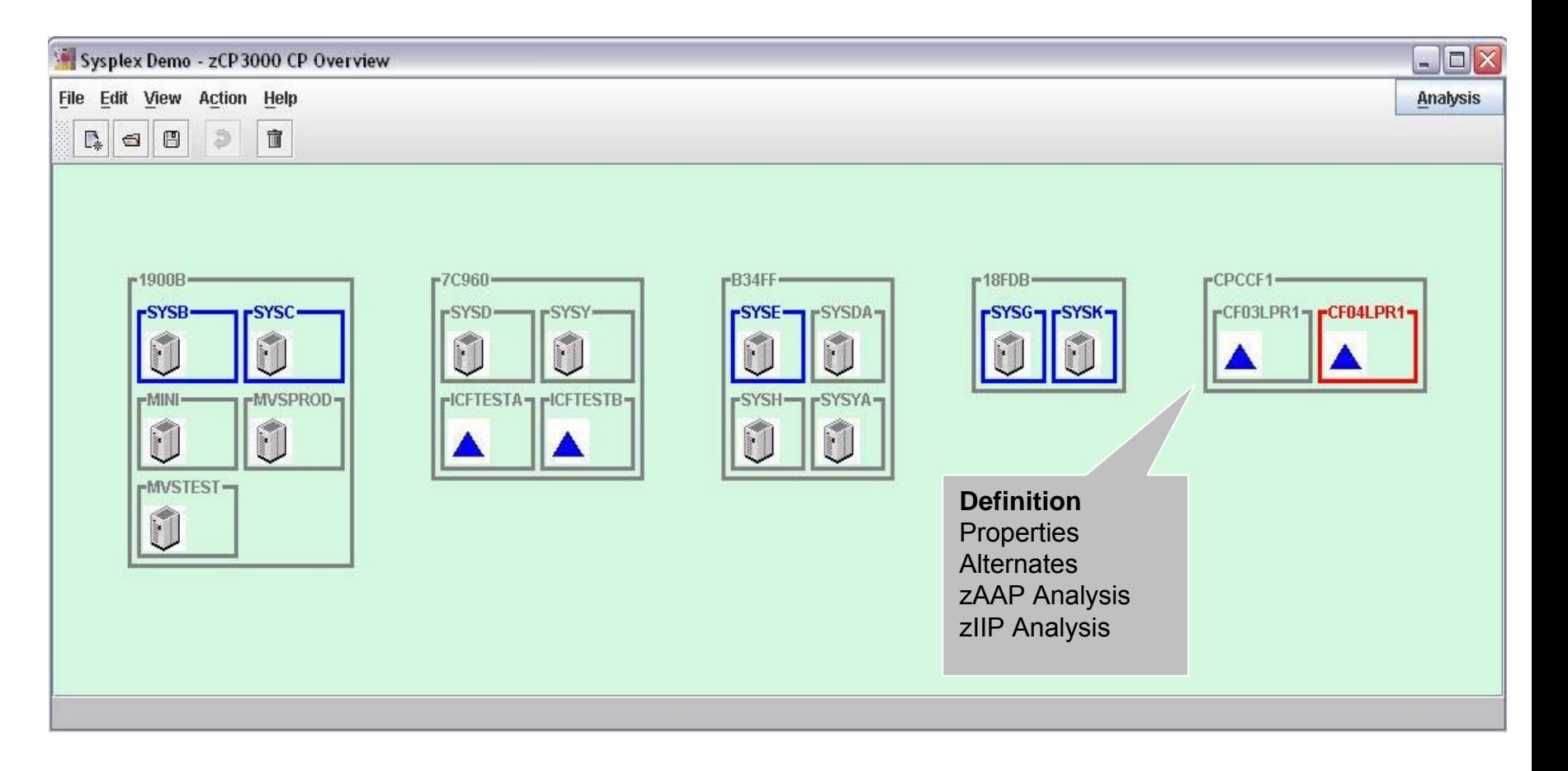

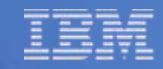

# **Redefine CF CEC to z10**

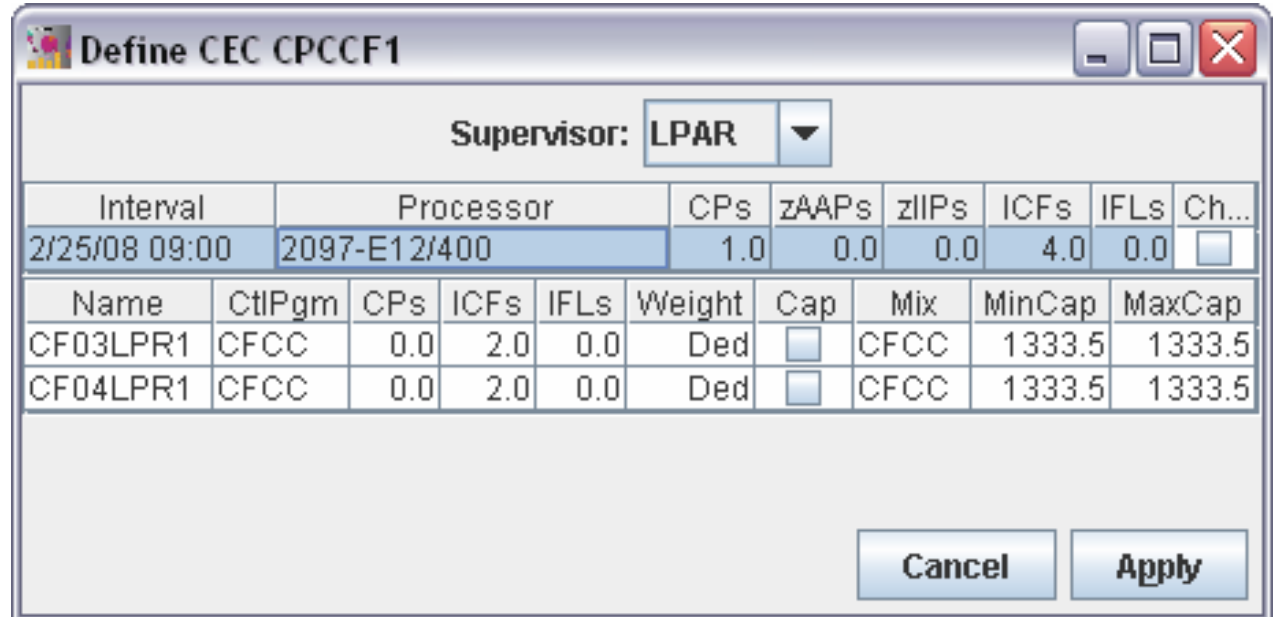

Click Processor cell to select family and model.

#### **Redefine z/OS member CEC to z10**

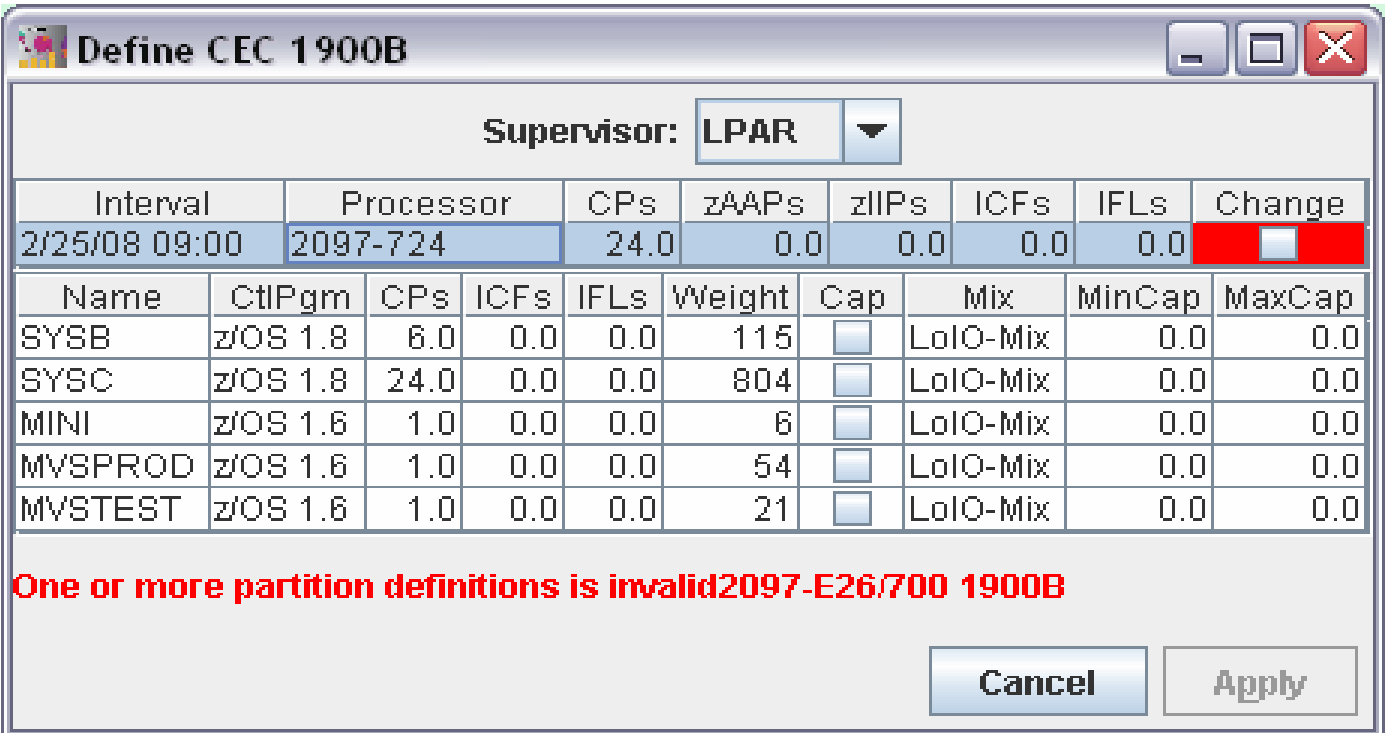

\* z/OS 1.6 must be changed to z/OS 1.8

# **InfiniBand**

#### **Not the fastest type of CF link**

- Slower than ICB4
- Longer latency than any ICB
- Faster and shorter latency than any ISC
- tolerates longer distance than ICB

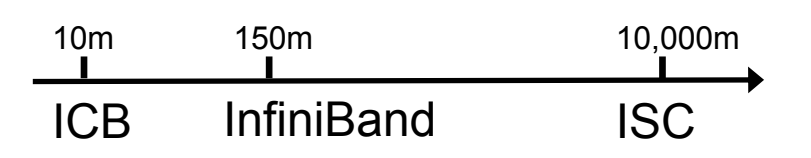

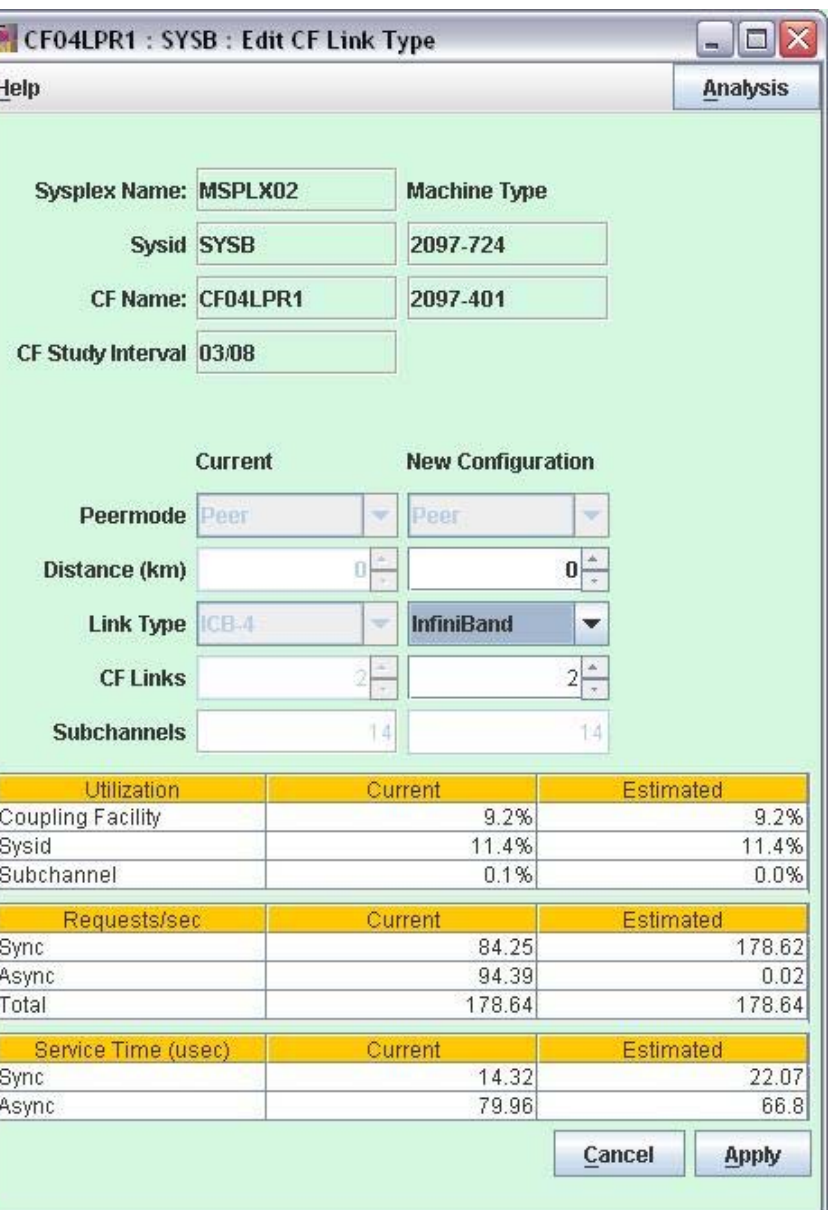

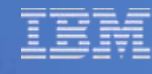

# **CF Link Summary Report**

• an html report version of the CF Link window.

• File->Save to generate html/jpg

Coupling Facility Link Summary : zCP3000 Graph and Text: CFL001  $\blacksquare$  $\blacksquare$  $\times$ Action File HUI Save Options Ctrl-O Ctrl-S Save

Ctrl-C Copy <del>componence, and</del> CF linktype has changed from a ISC-3 link to a InfiniBand link. Changing the linktype may change the service time for both synchronous and asynchronous requests, because of differences in link speed and latency.

and configuration changes being considered are shown in the table below.

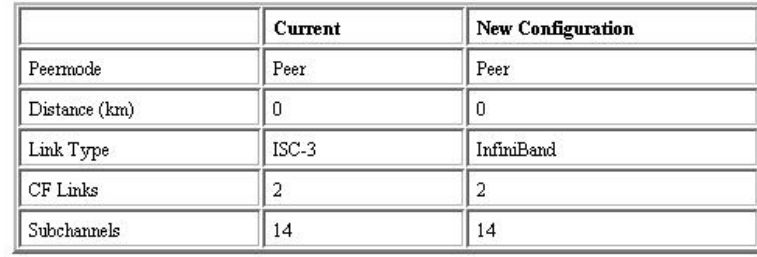

The following tables show the estimated effect on z/OS overhead, CF utilization, subchannel utilization, and service time for CF requests to structures residing on CF CF04LPR1.

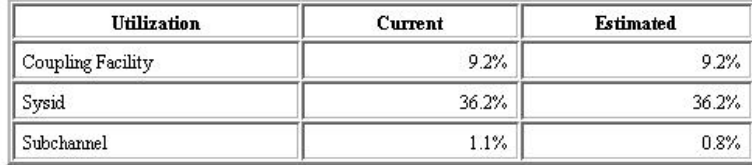

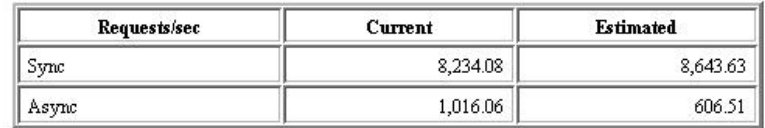

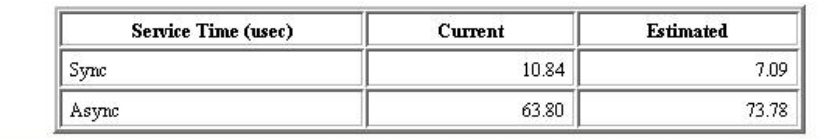

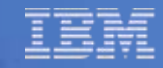

# **Creating Output**

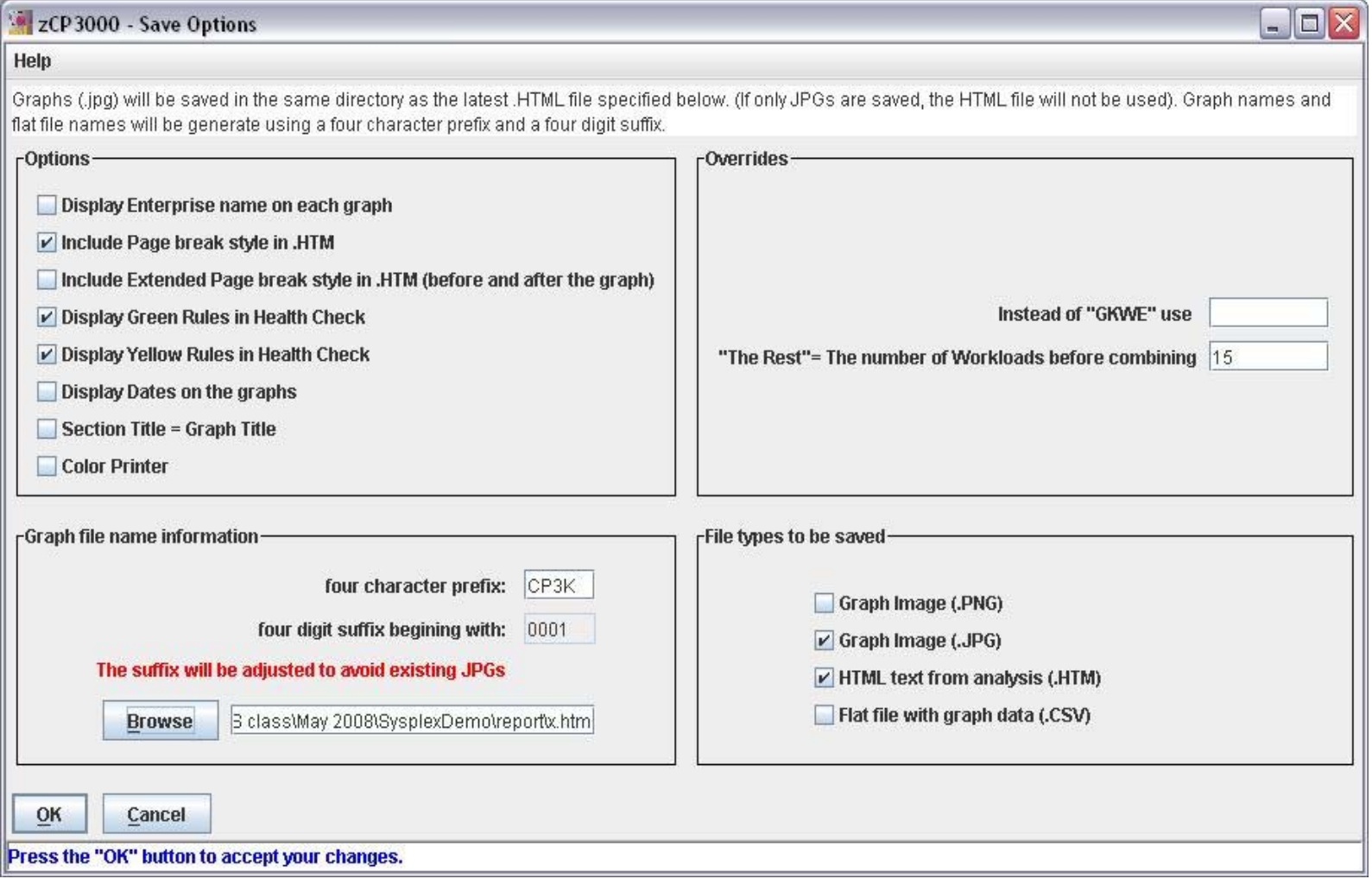

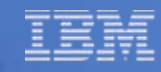

الصلا

# **Generated Report**

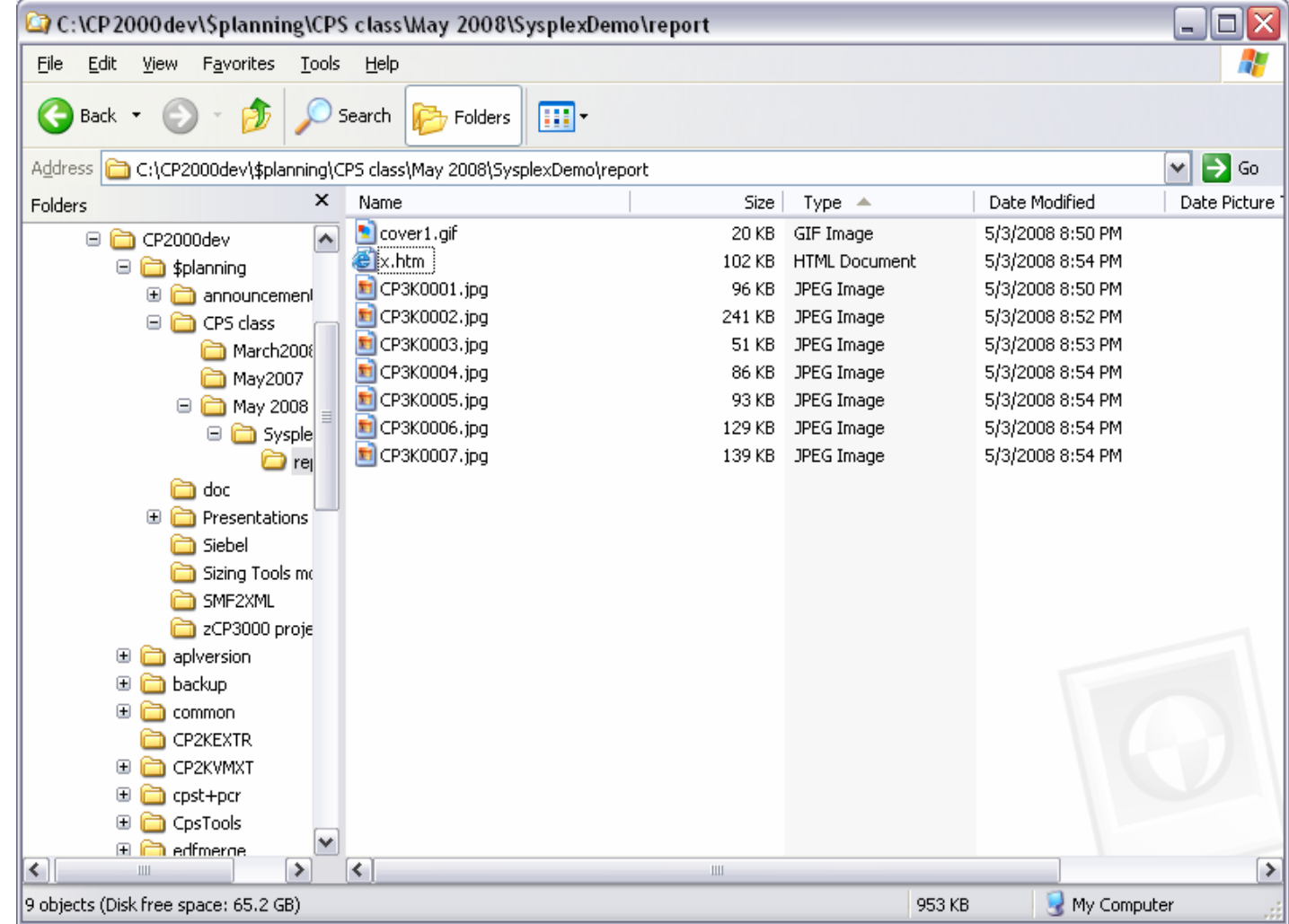

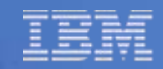

#### **References**

#### **IBM Parallel Sysplex**

http://www.ibm.com/systems/z/pso/index.html

#### **IBM Parallel Sysplex Aggregation**

http://www.ibm.com/servers/eserver/zseries/swprice/sysplex/

#### **z/OS System Programmer's Guide to Sysplex Aggregation**

http://www.redbooks.ibm.com /redpapers/abstracts/redp3967.html

#### **Tools from IBM Capacity Planning Support**

- **IBM** http://w3.ibm.com/support/americas/wsc/cpsproducts.html
- **IBM BP** http://partners.boulder.ibm.com/src/atsmastr.nsf/WebIndex/PRS1762

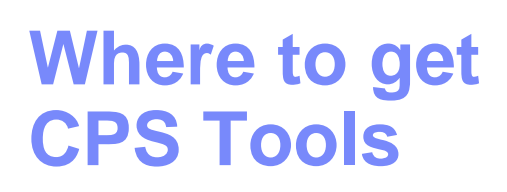

#### **IBM BP**

http://partners.boulder.ibm.com/ src/atsmastr.nsf/WebIndex/PRS1762

**IBM** 

http://w3.ibm.com/support/ americas/wsc/cpsproducts.html

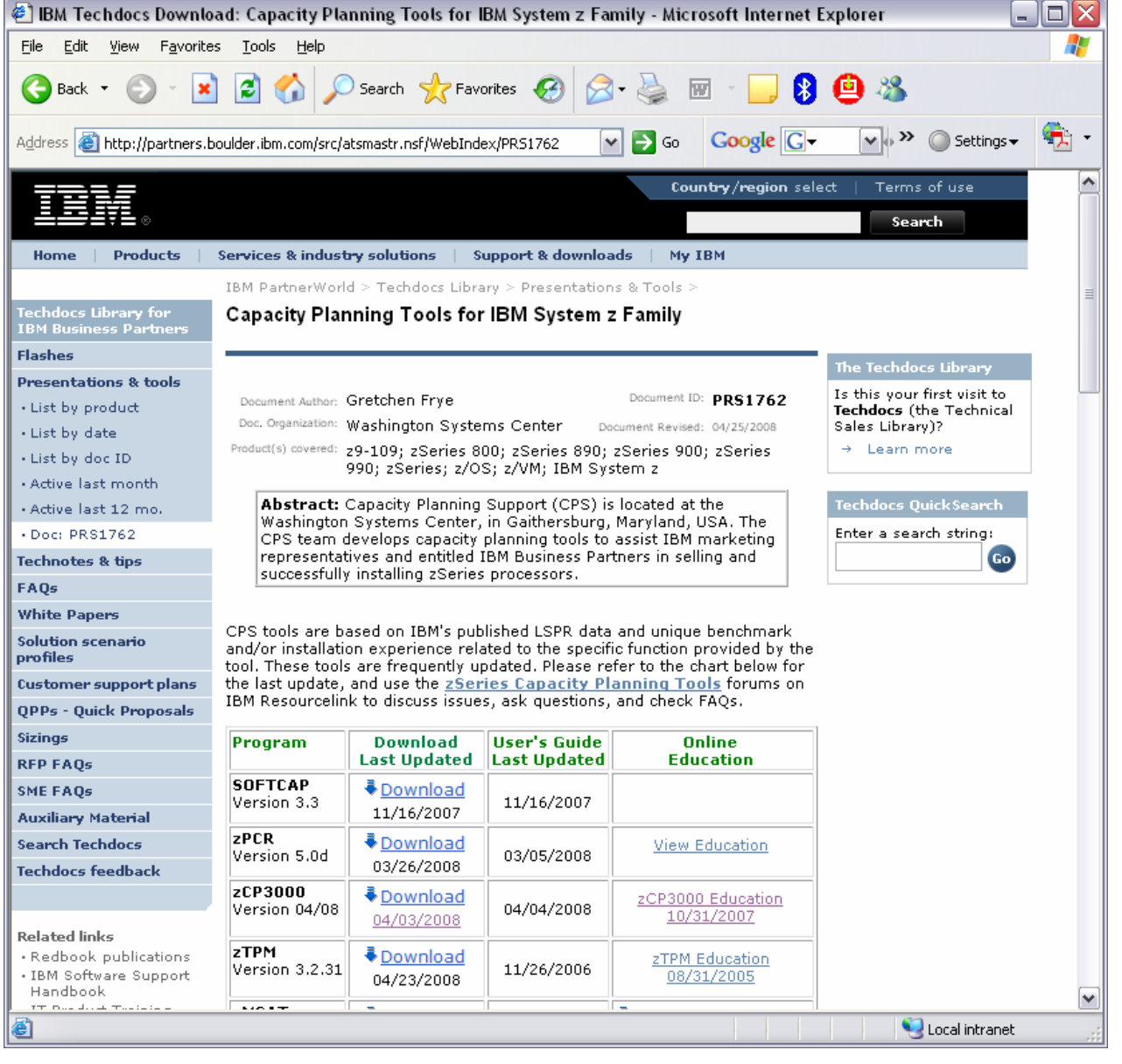

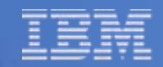

#### **Interest Areas for Development**

- **More Health Check Rules**
- **Shared Subchannel support**
- **System Managed Duplexing**
- **Add a system/more workload to an existing sysplex**
- **Move structures between CFs**

 $\mathcal{L}_{\mathcal{A}}$ \_\_\_\_\_\_\_\_\_\_\_\_\_\_\_\_\_ ????